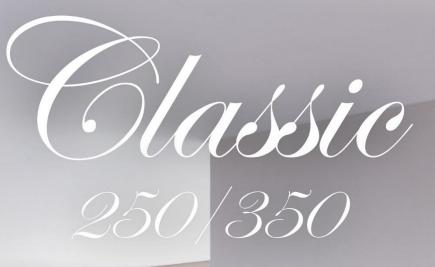

USER MANUAL

JOHANNUS

| Manufacturer | Global Organ Group B.V.     |
|--------------|-----------------------------|
| Address      | Keplerlaan 2<br>6716 BS EDE |
| Country      | The Netherlands             |
| Telephone    | +31 (0)318 63 74 03         |
| E-mail       | inform@johannus.com         |
| Website      | www.johannus.com            |
| Version      | 1.1                         |
| Date         | July 2020                   |

#### © 2020 Global Organ Group B.V.

All rights reserved. Nothing in this publication may be reproduced, stored in a data file or made public in any form or in any way either electronically, mechanically by way of photocopying, recording or in any other way without the prior written permission of Global Organ Group B.V.

### CONTENTS

| 1 | S               | AFETY                                                  | 5  |
|---|-----------------|--------------------------------------------------------|----|
|   | 1.1             | Safety instructions                                    | 5  |
|   | 1.2             | Symbols on the organ                                   | 6  |
|   | 1.3             | Symbols in this manual                                 | 6  |
|   | 1.4             | Transport and storage                                  | 7  |
|   | 1.5             | Cautions and important notes                           | 8  |
|   | 1.6             | Placement                                              | 10 |
|   | 1.7             | Repairs and data                                       | 10 |
|   | 1.8             | Additional precautions                                 | 11 |
|   |                 |                                                        |    |
| 2 | 11              | NSTALLATION                                            | 12 |
| 2 | 2.1             |                                                        |    |
|   | 2.1             | Installation organ                                     |    |
|   |                 | Installation music desk                                |    |
|   | 2.3             | Switch on                                              | 13 |
| - | _               |                                                        |    |
| 3 | <b>D</b><br>3.1 | DESCRIPTION OF THE ORGAN<br>Overview of the components |    |
|   | -               | .1.1 Classic 250                                       |    |
|   |                 | 1.2 Classic 350                                        |    |
|   | 3.2             |                                                        |    |
|   |                 | .2.1 Classic 250                                       |    |
|   | υ.              | .2.2 Classic 350                                       |    |
|   | 3.3             |                                                        |    |
|   | 3.4             | External connections                                   |    |
|   |                 |                                                        |    |
| 4 | 0               | DPERATION                                              | 19 |
| • | 4.1             | Volume controls                                        |    |
|   | 4.2             | Expression pedals                                      |    |
|   | 4.3             | Cathedral                                              |    |
|   | -               | .3.1 ASR-12 <sup>™</sup>                               |    |
|   |                 | .3.2 LIVEreverb <sup>™</sup> (optional)                |    |
|   | 4.4             | Adaptive Ambiance System <sup>™</sup> (optional)       |    |
|   | 4.5             | Intonations                                            |    |
|   | 4.6             | Stops                                                  |    |
|   | 4.7             | Couplers                                               |    |
|   | 4.8             | Accessories                                            |    |
|   | 4.9             | Pre-programmed memory locations                        |    |
|   | 4.10            | Capture memory                                         |    |
|   | 4.11            | Crescendo pedal                                        |    |
|   | 4.11            | Quick Access                                           |    |
|   |                 | .12.1 Programming mode crescendo pedal                 |    |
|   |                 | .12.2 Keyboard assignment Orchestrals                  |    |
|   |                 | -,                                                     |    |

| 5 J( | OHANNUS MENU      | 26 |
|------|-------------------|----|
| 5.1  | Ambiance          | 26 |
| 5.2  | Crescendo         | 27 |
| 5.3  | Datadump          | 27 |
| 5.4  | Demo Songs        | 29 |
| 5.5  | Display Contrast  | 29 |
| 5.6  | Expression Pedals | 30 |
| 5.7  | Keyboard Config   | 31 |
| 5.8  | Key Volumes       |    |
| 5.9  | MIDI Config       | 35 |
| 5.10 | Orchestrals       | 36 |
| 5.11 | Reset Procedures  | 37 |
| 5.12 | Reverb Settings   | 38 |
| 5.13 |                   |    |
| 5.14 | Temperaments      | 43 |
| 5.15 | Tuning            | 44 |
|      | Version           |    |

| 6   | VOICE PACKAGE               | 45 |
|-----|-----------------------------|----|
| 6.3 | 1 Platinum Voice Package    |    |
| 6.2 | 2 Characteristics per voice |    |
| 6.3 | 3 Exclusions                |    |

| 7 | MAIN    | TENANCE, TROUBLESHOOTING AND WARRANTY | 51 |
|---|---------|---------------------------------------|----|
|   |         | ntenance                              |    |
|   | 7.1.1   | Maintenance of the cabinet            | 51 |
|   | 7.1.2   | Maintenance of the manuals            | 51 |
| 7 | .2 Pro  | blems                                 | 51 |
| 7 | 7.3 Wai | rranty                                | 51 |

| 8   | MIDI IMPLEMENTATIONS      | 52 |
|-----|---------------------------|----|
| 8.1 | MIDI Implementation Chart |    |
| 8.2 | MIDI Specifications       | 53 |

### **1** SAFETY

#### 1.1 Safety instructions

# • To reduce the risk of fire or electric shock, do not expose the organ to liquids, rain or moisture.

- Position the organ on a stable, horizontal surface.
- Connect the organ to a grounded power socket.
- Turn off the organ when it is not in use.
- Do not place the organ in a damp area.
- Follow the instructions and precautionary measures in this user manual.
- Keep this user manual with the organ.
- The organ may only be opened by a technician authorized by Global Organ Group B.V. The organ contains static-sensitive components. The warranty is void if the organ is opened by a non-authorized person.

#### NOTICE

1. Read these instructions.

- 2. Keep these instructions.
- 3. Heed all warnings.
- 4. Follow all instructions.
- 5. Do not use this apparatus near water.
- 6. Clean only with a dry cloth.

7. Do not block any of the ventilation openings.

Install in accordance with the manufacturer's instructions.

8. Do not install near any heat sources such as radiators, heat registers, stoves, or other apparatus (including amplifiers) that produce heat.

9. Do not defeat the safety purpose of the polarized or grounding-type plug. A polarized plug has two blades with one wider than the other. A grounding type plug has two blades and a third grounding prong. The wide blade or the third prong

are provided for your safety. If the provided plug does not fit into your outlet, consult an electrician for replacement of the obsolete outlet.

10. Protect the power cord from being walked on or pinched particularly at plugs, convenience receptacles, and the point where they exit from the apparatus.

11. Only use attachments/accessories specified by the manufacturer.

12. Unplug this apparatus during lightning storms or when unused for long periods of time.

13. Refer all servicing to qualified service personnel. Servicing is required when the apparatus has been damaged in any way, such as power-supply cord or plug is damaged, liquid has been spilled or objects have fallen into the apparatus, the apparatus has been exposed to rain or moisture, does not operate normally, or has been dropped.

### 1.2 Symbols on the organ

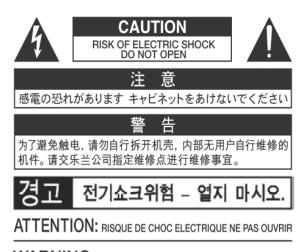

WARNING: TO REDUCE THE RISK OF FIRE OR ELECTRIC SHOCK, DO NOT EXPOSE THIS APPLIANCE TO RAIN OR MOISTURE.

AVERTISSEMENT: POUR RÉDUIRE LE RISQUE D'INCENDIE OU DE CHOC ÉLECTRIQUE, N'EXPOSEZ PAS CET APPAREIL À LA PLUIE OU À L'HUMIDITÉ.

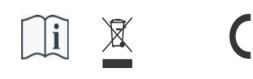

- Laite on liitettävä suojamaadoituskoskettimilla varus ettuun pistorasiaan.
- Apparatets stikprop skal tilsluttes en stikkontakt med jord, som giver forbindelse til stikproppens jord
- Apparatet må tilkoples jordet stikkontakt.
- Apparaten skall anslutas till jordat uttag.

THIS DEVICE COMPLIES WITH PART 15 OF THE FCC RULES. OPERATION IS SUBJECT TO THE FOLLOWING TWO CONDITIONS: (1) THIS DEVICE MAY NOT CAUSE HARMFUL INTERFERENCE, AND (2) THIS DEVICE MUST ACCEPT ANY INTERFERENCE RECEIVED, INCLUDING INTERFERENCE THAT MAY CAUSE UNDESIRED OPERATION.

CAN ICES-3(B)/NMB-3(B)

仅适用于非热带气候条件下安全使用 仅适用于海拔2000m以下地区安全使用

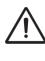

**Warning:** The exclamation point within an equilateral triangle is intended to alert the user to the presence of important operating and maintenance (servicing) instructions in the literature accompanying the product.

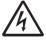

The lightning flash with arrowhead symbol, within an equilateral triangle, is intended to alert the user to the presence of uninsulated "dangerous voltage" within the product's enclosure that may be of sufficient magnitude to constitute a risk of electric shock to persons.

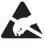

**Warning for static-sensitive components.** To prevent damage to electronic parts from static electricity, be sure to discharge any static electricity from your own body before handling / touching the instrument.

#### 1.3 Symbols in this manual

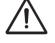

Caution, Warning or important information

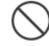

Do not, or forbidden to do

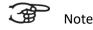

### 1.4 Transport and storage

Pay attention to the following during transport and storage:

- Remove the music desk and the pedal board from the organ, before transport.
- Store in an area with 40% to 60% relative humidity.
   Do not store in area's e.g. baths, washrooms, on wet floors, expose to steam or smoke, salt, humid, rain, moisture, dusty or sandy locations.
- Minimum temperature within the storage area: 0°C
- Do not expose the Organ to direct sunlight (UV), do not place it near devices that radiate heat, or otherwise subject to temperature extremes. Also, do not allow lighting devices that normally are used while their light source is very close to the Organ (such as a piano light), or powerful spotlights to shine upon the same area of the Organ for extended periods of time. Excessive heat can deform or discolor the Organ.
- Do not allow rubber, vinyl or similar materials to remain on this Organ for long periods of time. Such objects can discolor or otherwise harmfully affect the finish.
- **Do not paste stickers, decals, or the like to this instrument**. Peeling such matter off the instrument may damage and or discolor the exterior finish.
- Do not bend the power cord or place heavy objects on it.
- Don't allow foreign objects or liquids to enter Organ; Never place containers with liquid on Organ; Do not put anything that contains water on this Organ. Also, avoid the use of insecticides, perfumes, alcohol, nail polish, spray cans, etc., near the Organ. Swiftly wipe away any liquid that spills on the Organ using a dry, soft cloth. Never use benzene, thinners, alcohol or solvents of any kind, to avoid the possibility of discoloration and/or deformation.
- Unplug the power cord from the outlet before cleaning. Before cleaning the Organ, turn it off and unplug the power cord from the outlet. To clean the Organ, use a dry, soft cloth; or one that is slightly dampened. Try to wipe the entire surface using an equal amount of strength, moving the cloth along with the grain of the wood. Rubbing too hard in the same area can damage the finish.
- Do not open. Do not disassemble or modify by yourself
- Avoid climbing on top of the Organ, or placing heavy objects on it, nor on top of the keyboard nor pedal board. This can lead to dangerous situations - such as tilting / tipping over - shearing / falling off of heavy objects. This can also lead to malfunctions - such as keys ceasing to produce sound.
- Do not bend, drop, strong shock or vibration.
- Never strike or apply strong pressure to the display.
- **Cautions when moving this Organ:** Since this product is very heavy, you must make sure that a sufficient number of people are on hand to help, so you can lift and move it safely, without causing strain. Make sure to have a firm grip, to protect yourself from injury and the instrument from damage. If you need to move the instrument, consult with your retailer, or Global Organ Group B.V.

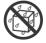

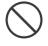

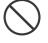

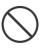

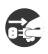

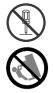

### 1.5 Cautions and important notes

#### Indoor use only.

**Connect the power cord to an outlet of the correct voltage.** The Organ should be connected to a power supply only of the type described as marked under the keyboard deck of Organ.

Make sure that the power cord is grounded. Connect mains plug of this model to a mains socket outlet with a protective earthing connection.

**Do not connect or disconnect the power cord with wet hands.** Never handle the power cord or its plugs with wet hands when plugging into, or unplugging from, an outlet.

**Turn off the Organ if an abnormality or malfunction occurs**. Immediately turn the Organ off, remove the power cord from the outlet, and request servicing by your retailer, or Global Organ Group B.V., when:

- The power-supply cord or the plug has been damaged; or
- If smoke or unusual odor occurs; or
- Objects have fallen into, or liquid has been spilled onto the Organ; or
- The Organ has been exposed to rain (or otherwise has become wet); or
- The Organ does not appear to operate normally or exhibits a marked change in performance.

**Do not use overseas, foreign countries**. Before using the Organ in a foreign country, consult with your retailer, or Global Organ Group B.V.

**Presence of children.** For their safety, adults should make sure that children under the age of 16 use the instrument properly and that the organ is in a stable position. An adult should always be present to supervise and guide any use by a child. Due to the weight of the instrument, it is recommended that it be securely fixed to the wall or floor by a professional to prevent tipping over. This is despite the fact that all safety precautions have been taken to avoid accidents.

Do not connect this Organ to same electrical outlet that is being used by an electrical appliance that is controlled by an inverter or a motor (such as a refrigerator, washing machine, microwave oven, or air conditioner). Depending on the way in which the electrical appliance is used, power supply noise may cause this Organ to malfunction or may produce audible noise. If it is not practical to use a separate electrical outlet, connect a power supply noise filter between this Organ and the electrical outlet.

**Do not share an outlet with an unreasonable number of other devices.** Do not force the Organ's power-supply cord to share an outlet with an unreasonable number of other devices. Be especially careful when using extension cords—the total power used by all devices you have connected to the extension cord's outlet must never exceed the power rating (watts/amperes) for the extension cord. Excessive loads can cause the insulation on the cord to heat up and eventually melt through - therefore always completely unwind an extension cord.

To prevent malfunction and equipment failure, always make sure to turn off the power on all your equipment before you make any connections.

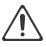

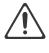

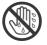

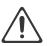

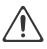

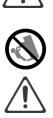

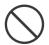

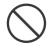

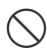

Although the LCD and LEDs are switched off when the Organ is turned off, this does not mean that the Organ has been completely disconnected from the source of power. If you need to turn off the power completely, first turn off the Organ's switch, then unplug the power cord from the power outlet. For this reason, the outlet into which you choose to connect the power cord's plug should be one that is within easy reach and readily accessible.

If there is a possibility of lightning strike, disconnect the power cord from the outlet. Whenever you suspect the possibility of lightning in your area, pull the plug on the power cord out of the outlet.

Periodically clean the power cord's plug. At regular intervals, you should unplug the power plug and clean it by using a dry cloth to wipe all dust and other accumulations away from its prongs. Also, disconnect the power plug from the power outlet whenever the Organ is to remain unused for an extended period of time. Any accumulation of dust between the power plug and the power outlet can result in poor insulation and lead to fire.

The settings you were editing will be lost when the Organ is turned off. If you want to keep your settings, you must save your settings before turning the Organ off.

Place in a well ventilated location. The Organ should be located so that its location or position does not interfere with its proper ventilation.

Manage cables for safety. Try to prevent cords and cables from becoming entangled. Also, all cords and cables should be placed so they are out of the reach of children.

Grasp the plug when connecting or disconnecting the power cord. Always grasp only the plug on the power-supply cord when plugging into, or unplugging from, an outlet.

**Precautions concerning use of bench.** When using the bench, please observe the following points:

- Do not allow two or more persons to sit on the bench.
- Do not adjust the height while sitting on the bench.

Do not remove the speaker grille and speaker. Do not remove the speaker grille and speaker by any means. Speaker not user replaceable. Shock hazardous voltages and currents are present inside the enclosure.

**Disconnecting power from AC mains.** To completely disconnect this apparatus from the AC mains, disconnect the power supply cord plug from the AC receptacle.

The power supply cord and/or main power switch must be accessible. The mains plug of the power supply cord shall remain readily accessible. Or, the power switch must be accessible. The main power switch is the main power disconnect device for this Organ. Therefore, the power switch shall be readily accessible.

Do not use internal connections. Do connect, do not use internal connections for optional external speakers by yourself. Refer all servicing to your retailer, or Global Organ Group B.V.

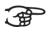

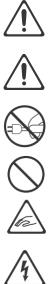

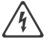

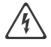

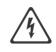

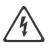

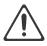

### 1.6 Placement

- Using the Organ near power amplifiers (or other equipment containing large power transformers) may induce hum. To alleviate the problem, change the orientation of this Organ; or move it farther away from the source of interference.
- This device may interfere with radio and television reception. Do not use this device in the vicinity of such receivers.
- Noise may be produced if wireless communications devices, such as cell phones, are operated in the vicinity of this Organ. Such noise could occur when receiving or initiating a call, or while conversing. Should you experience such problems, you should relocate such wireless devices so they are at a greater distance from this Organ, or switch them off.
- **Do not expose the Organ to direct sunlight**, place it near devices that radiate heat, or otherwise subject it to temperature extremes. Also, do not allow lighting devices that normally are used while their light source is very close to the Organ (such as a piano light), or powerful spotlights to shine upon the same area of the Organ for extended periods of time. Excessive heat can deform or discolor the Organ.
- Do not allow rubber, vinyl, or similar materials to remain on this Organ for long periods of time. Such objects can discolor or otherwise harmfully affect the finish.
- **Do not allow objects to remain on top of the keyboard or pedal board**. This can be the cause of malfunction, such as keys ceasing to produce sound.
- **Do not paste stickers, decals, or the like to this instrument.** Peeling such matter off the instrument may damage the exterior finish.
- **Do not put anything that contains water on this Organ.** Also, avoid the use of insecticides, perfumes, alcohol, nail polish, spray cans, etc., near the Organ. Swiftly wipe away any liquid that spills on the Organ using a dry, soft cloth.
- Due to the weight of the instrument, it is recommended to attach the instrument securely to the wall or floor by a professional, to avoid tipping. This, although all safety measures have been taken to avoid any accident.

### 1.7 Repairs and data

Please be aware that all data contained in the Organ's memory may be lost when the Organ is sent for repairs. Important data should always be stored, written down on paper (when possible).

During repairs, due care is taken to avoid the loss of data. However, in certain cases (such as when circuitry related to memory itself is out of order), we regret that it may not be possible to restore the data, and Global Organ Group B.V. assumes no liability concerning such loss of data. Refer all servicing to your retailer, or Global Organ Group B.V.

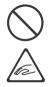

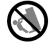

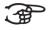

### 1.8 Additional precautions

- Please be aware that the contents of memory can be irretrievably lost as a result of a malfunction, or the improper operation of the Organ. To protect yourself against the risk of losing important data, we recommend that you periodically write down important setting data (when possible).
- Unfortunately, it may be impossible to restore the contents of data that was stored in the Organ's memory once it has been lost. Global Organ Group B.V. assumes no liability concerning such loss of data.
- Use a reasonable amount of care when using the Organ's buttons, sliders, or other controls; and when using its jacks and connectors. Rough handling can lead to malfunctions.
- Never strike or apply strong pressure to the display.
- A small amount of heat will radiate from the Organ during normal operation.
- To prevent possible hearing damage, do not listen at high volume levels for long periods. This Organ, either alone or in combination with an amplifier and headphones or speakers, may be capable of producing sound levels that could cause permanent hearing loss. Do not operate for a long period of time at a high volume level, or at a level that is uncomfortable. If you experience any hearing loss or ringing in the ears, you should immediately stop using the Organ, and consult an audiologist.
- To avoid disturbing others nearby, try to keep the Organ's volume at reasonable levels. You may prefer to use headphones, so you do not need to be concerned about those around you.
- When you need to transport the Organ, pack it in shock-absorbent material. Transporting the Organ without doing so can cause it to become scratched or damaged, and could lead to malfunction.
- Do not apply undue force to the music stand while it is in use.
- Some connection cables contain resistors. Do not use cables that incorporate resistors for connecting to this Organ. The use of such cables can cause the sound level to be extremely low, or impossible to hear. For information on cable specifications, contact the manufacturer of the cable.
- Due to the structural design of this instrument, small pets or other animals could end up getting trapped inside it. If such a situation is encountered, you must immediately turn off the Organ and disconnect the power cord from the outlet. You should then consult with the retailer from whom the instrument was purchased, or contact Global Organ Group B.V.
- The explanations in this manual include illustrations that depict what should typically be shown by the display.

Note, however, that your Organ may incorporate a newer, enhanced version of the system (e.g., includes newer sounds), so what you actually see in the display may not always match what appears in the manual.

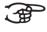

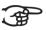

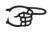

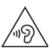

### **2** INSTALLATION

### 2.1 Installation organ

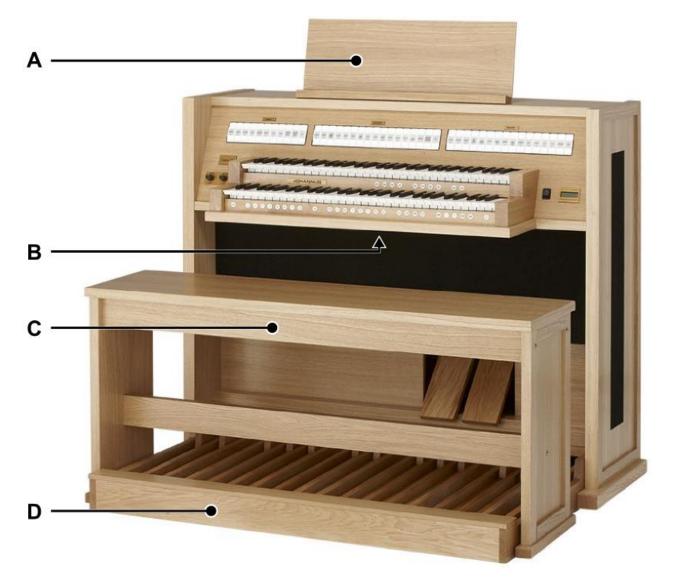

Shown model: Classic

- 1. Position the organ on a stable, horizontal surface.
- 2. Lean the organ slightly backward.
- 3. Slide the pedal board (D) against the organ.
- 4. Set the organ upright.
- 5. Install the music desk (A) on top of the organ. See §2.2 Installation music desk.
- 6. Place the organ bench (C) over the pedal board (D).
- 7. Make sure the voltage of the organ matches the voltage of the main. See the serial plate (B).
- 8. Connect the organ to a grounded power socket.

### 2.2 Installation music desk

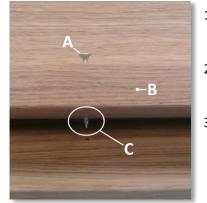

- Turn the supplied screws (A)countersunk into the music desk slat(B) by hand till the screw sticks out 2 mm (C).
- 2. Place the music desk in the right position, with the screw points into the predrilled holes (D).
- 3. Firmly tighten the screws with a screwdriver until the music desk is securely fastened.

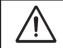

The use of an electric screw driver is not recommended.

#### 2.3 Switch on

Switch on the organ with the on/off piston at the right, next to the manuals. Wait several seconds. Starting the control functions and the settings will take some time.

The lights of the 0 piston and the as standard set functions lit up. The settings appear on the display.

Classic Mem: 1 Tr: 0/440 Cr:--

Main screen Classic 250/350 with **ASR-12**™

Am:Center Mem: 1 Tr: 0/440 Cr:--

Main screen Classic 250/350 with optional **LIVEreverb**™

### **3** DESCRIPTION OF THE ORGAN

### **3.1** Overview of the components

3.1.1 Classic 250

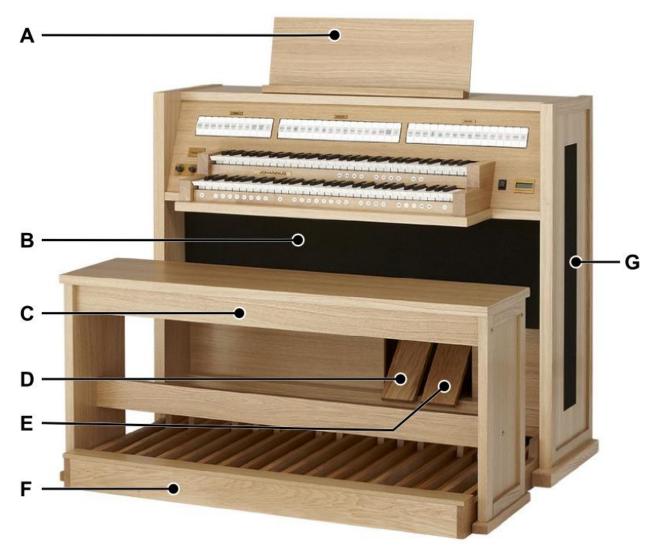

- A Music desk
- **B** Loudspeakers
- **C** Organ bench
- **D** Swell pedal
- E Crescendo pedal
- F Pedal board
- G Surround speakers
- User Manual Classic 250/350

Shown model: Classic 250, standard version

### 3.1.2 Classic 350

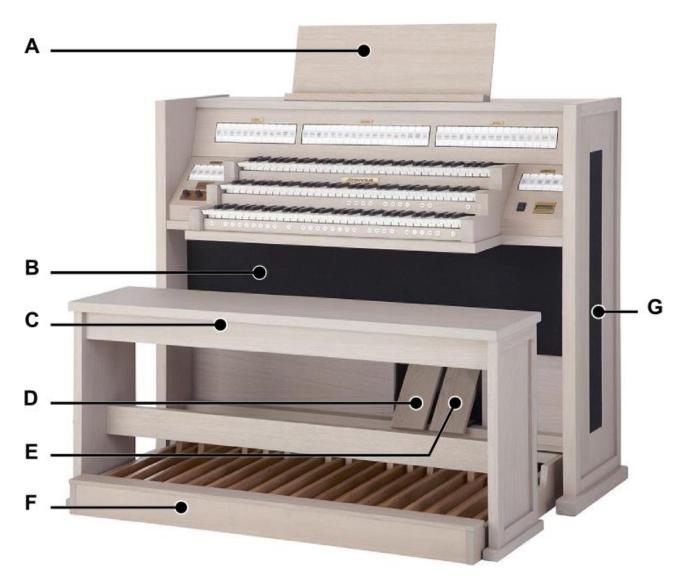

Shown model: Classic 350, Creamy White

- A Music desk
- **B** Loudspeakers
- **C** Organ bench
- **D** Swell pedal
- E Crescendo pedal
- F Pedal board
- **G** Surround speakers

### 3.2 Overview of controls

### 3.2.1 Classic 250

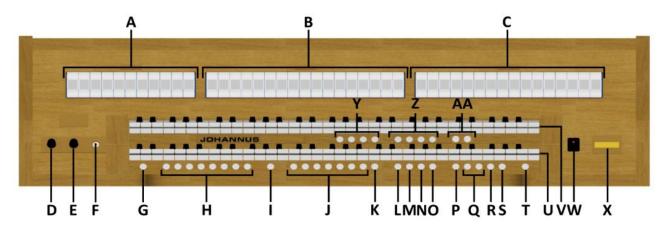

- A Pedal stops
- B Great stops
- C Swell stops
- **D** Volume control organ
- E Volume control cathedral
- **F** Phones connection
- **G** SET
- H Capture memory locations
- I CH: Chorus
- J Pre-programmed memory locations
- K RO: Reeds Off
- L S/S : All swells to Swell
- M CR: Crescendo
- N MB: Manual Bass

- O CF: Cantus Firmus
- P TRANS.: Transposer
- **Q** and + pistons
- **R** ENTER
- S MENU
- T 0: Recall / Cancel
- U Manual Great
- V Manual Swell
- W On/Off piston
- X Display
- Y Four solo and orchestral voices
- Z Intonation styles
- AA Intonation variations

### 3.2.2 Classic 350

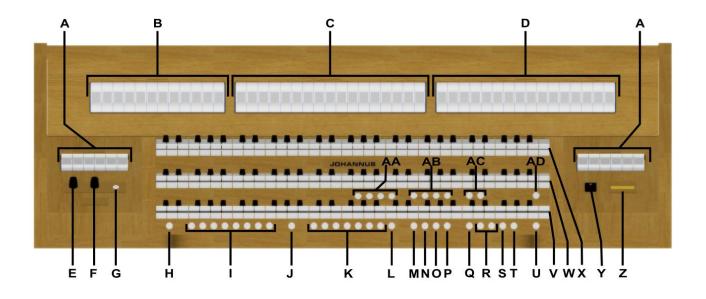

- A Pedal stops
- **B** Choir stops
- **C** Great stops
- **D** Swell stops
- E Volume control Organ
- F Volume control Cathedral
- G Phones connection
- H SET
- I Capture memory locations
- J CH: Chorus
- K Pre-programmed memory locations
- L RO: Reeds Off
- M S/S : All swells to Swell
- N CR: Crescendo
- O MB: Manual Bass

- P CF: Cantus Firmus
- **Q** TRANS.: Transposer
- **R** and + pistons
- S ENTER
- T MENU
- U 0: Recall / Cancel
- V Manual Choir
- W Manual Great
- X Manual Swell
- Y On/Off piston
- Z Display
- AA Four solo and orchestral voices
- AB Intonation styles
- **AC** Intonation variations
- AD KT: Keyboard Transfer

### 3.3 Connect and switch on the peripherals

You can connect peripherals (for example, a MIDI device) to the organ.

Follow the instructions provided in the documentation for the peripheral.

- 1. Switch off the organ and the peripheral.
- 2. Connect the peripheral to the organ.
- 3. Switch on the peripheral.
- 4. Switch on the organ.

#### 3.4 External connections

The external connections are on the left under the console.

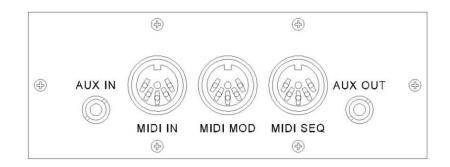

**AUX IN:** A stereo audio input for playing the sound of an external device through the amplifiers of the organ. For example, an expander connected to the organ through the MIDI MOD can be played through the instrument's loudspeakers.

MIDI IN: An input for receiving MIDI codes from other devices.

**MIDI MOD:** A programmable MIDI output for connecting a sound module or expander, for example.

**MIDI SEQ:** A non-programmable MIDI output for connecting a Johannus MIDI Sequencer+ or PC (with the optional Johannus INTONAT program), for example.

**AUX OUT:** A stereo audio output for connecting an external device (amplifier or recording device, for example).

**PHONES:** The phones connection is on the left next to the manuals. This connection for a (stereo) headphone is suited for a headphone with an impedance of  $30 \Omega$  or more (see headphone specifications).

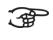

When the headphone is used, the loudspeakers of the organ are switched off automatically.

### 4 **OPERATION**

#### 4.1 Volume controls

**Organ:** The volume of the organ can be adjusted with the ORGAN volume control.

**Cathedral:** The reverb volume can be adjusted smoothly with the CATHEDRAL volume control.

#### 4.2 Expression pedals

In the standard version the organ has two expression pedals. One is configured as a swell pedal for the Swell, the other is configured as a crescendo pedal. With use of the Johannus Menu, the function of the expression pedals can be changed, see § 5.6 Expression Pedals.

Using an expression pedal which is set as a swell pedal will, next to the volume, also change the timbre of the stops. By this the effect of the swell box shutters of a pipe organ is simulated.

#### Extra expression pedal (optional)

If the organ is equipped with the optional Deluxe Package an extra expression pedal is available. This expression pedal is standardly configured as swell pedal for the Great and Pedal (*Classic 250*) or Choir, Great and Pedal (*Classic 350*). This function can be changed using the Johannus Menu, see § 5.6 Expression Pedals.

#### 4.3 Cathedral

ୢୖ୷ୄ

#### 4.3.1 ASR-12<sup>™</sup>

In the standard version of the Classic 250 and 350 the Adaptive Surround Reverb ASR-12<sup>™</sup> system is available. The ASR-12<sup>™</sup> reverb system produces a digital acoustic effect. This effect provides a spatial reproduction of the organ sound that can be adjusted continuously.

Use the volume control CATHEDRAL to adjust the reverb volume.

The reverb length can be set using the Johannus Menu. See § 5.12 Reverb Settings, sub a. The length can be set for each intonation style and variation. The following twelve reverb types can be selected for each intonation style and variation in the Johannus Menu, see § 5.12, sub a:

- Abbey Church
- Basilica
- City Cathedral
- Concert Hall
- Hill Church
- Marble Church

- Marble Room
- Music Room
- Palace Hall
- Royal Auditorium
- Town Church
- Village Chapel

#### 4.3.2 LIVEreverb<sup>™</sup> (optional)

**\_\_\_\_** 

The Classic 250 and 350 can be equipped with the optional LIVE reverb<sup>™</sup> reverb system. The LIVEreverb<sup>™</sup> system produces a natural reverb using recordings of the acoustics of existing churches and concert halls.

Use the volume control CATHEDRAL to adjust the reverb volume.

The LIVEreverb<sup>™</sup> system offers the reverb of twelve different churches and concert halls. In order of length these churches and concert halls are:

| <ul> <li>St. Salviuskerk, Limbricht</li> </ul>   | 2,5s |
|--------------------------------------------------|------|
| <ul> <li>Zuidervermaning, Westzaan</li> </ul>    | 2,5s |
| <ul> <li>Feike Asmazaal, Johannus Ede</li> </ul> | 3,5s |
| <ul> <li>Frogner Kirke, Oslo</li> </ul>          | 3,5s |
| • St. Jozef, Utrecht                             | 4,5s |
| <ul> <li>Plantagekerk, Zwolle</li> </ul>         | 4,5s |
| • Oude Kerk, Ede                                 | 5s   |
| <ul> <li>Oude Kerk, Amsterdam</li> </ul>         | 5,5s |
| • St. Peter, Bonn-Vilich                         | 6s   |
| <ul> <li>Kruisverheffingskerk, Raalte</li> </ul> | 6,5s |

- Bovenkerk, Kampen 7,5s
- Église Notre Dame, La Grand-Combe 8s

These churches and concert halls can be chosen using the Johannus Menu, see § 5.12 Reverb Settings, sub b.

#### 4.4 Adaptive Ambiance System<sup>™</sup> (optional)

This function is only available when the organ is equiped with the optional LIVEreverb<sup>™</sup> reverb system.

Adaptive Ambiance System<sup>™</sup> is a function which works with LIVEreverb<sup>™</sup> to position the organ sound in the church. It lets you choose where to sit in the church to enjoy the sound of the organ. Just as you will search the best seat in church to hear the sound of the organ when visiting an organ concert. For some this will be in the front, to hear every single detail of the sound, for others this will be in the church, to enjoy the fusion of the reverb and the organ sound.

There are four locations to choose from:

- Location Organ Console: you are sitting at the console of the organ
- Location Front: you

Location Centre:

- you are sitting in front of the church
- you are sitting in the middle of the church
- Location Rear: you are sitting at the back of the church

Volume control Cathedral is besides adjusting the volume of the reverb also used to adjust the balance between the organ sound and the ambiance.

Adaptive Ambiance System™ can be configured by using the Johannus Menu. See§ 5.1 Ambiance. The set location is to read on<br/>the display behind Am:.Am:Center Mem: 1<br/>Tr: 0/440 Cr:--

#### 4.5 Intonations

The organ has twelve intonations, divided in four styles and three variations per style.

The four intonation styles:

- Romantic (ROM.)
- Symphonic (SYM.)
- Baroque (BAR.)
- Historic (HIS.)

The three variations per style:

- Standard
- Solo (SOLO)
- Trio (TRIO)

Select an intonation style by pressing the ROM., SYM., BAR. or HIS. piston. Select an intonation variation by pressing the SOLO or TRIO piston.

If no variation piston is selected, Standard is selected automatically.

#### 4.6 Stops

The stops are activated via stop switches, pre-programmed memory locations or capture memory locations.

The lamp in the stop switch lights up when the associated stop is active.

The stops are divided into the following groups:

- Pedal: Activates the stops associated with the Pedal.
- Choir: Activates the stops associated with the Choir. (Classic 350 only)

**Great:** Activates the stops associated with the Great.

Swell: Activates the stops associated with the Swell.

#### Solo and orchestral voices

The Classic 250 and 350 are standardly equipped with the following four solo and orchestral voices:

- Panflute (PANFL.)
- Trumpet (TRUMP.)
- Oboe (OBOE.)
- String ensemble (STR.)

If the organ is equipped with the optional Platinum Voice Package a number of solo and orchestral voices is added.

The solo and orchestral voices are activated by thumb pistons on the piston rail between the manuals. The lamp in the thumb piston lights up when the associated voice is active. See chapter 6 VOICE PACKAGE for more information on solo and orchestral voices.

Solo- and orchestral voices are standardly playable from a factory defined manual. This can be changed via Quick Access (§ 4.12.2 Keyboard assignment Orchestrals) and via the Johannus Menu (§ 5.10 Orchestrals).

#### 4.7 Couplers

#### Manual couplers:

CHOIR – GREAT: *Classic 350 only* Fully couples all keys of the Choir to the Great. SWELL - GREAT: Fully couples all keys of the Swell to the Great. SWELL – CHOIR: *Classic 350 only* Fully couples all keys of the Swell to the Choir.

#### **Pedal couplers:**

CHOIR – PEDAL: *Classic 350 only* Fully couples all keys of the Choir to the Pedal. GREAT - PEDAL: Fully couples all keys of the Great to the Pedal. SWELL - PEDAL: Fully couples all keys of the Swell to the Pedal.

#### 4.8 Accessories

#### Chorus (CH):

Chorus is a function for lightly detuning the organ stops to give it a broader and livelier sound. Activate the Chorus with the CH piston.

#### Reeds Off (RO):

Reeds Off is a function to switch off all reed stops simultaneously. As long as this piston is pressed, no reed stops can be activated. When this function is switched off, the reed stops that were on are activated again. Activate the Reeds Off with the RO piston.

#### All Swells to Swell (S/S)

All Swells to Swell transforms the swell pedal for the Swell to a swell pedal for the whole organ. Activate the All Swells to Swell function with the S/S piston.

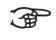

If no expression pedal is configured as a swell pedal for the Swell, the S/S piston cannot be activated.

#### Crescendo (CR):

Crescendo is a function to activate and de-activate the Crescendo Pedal. If no expression pedal is configured as a crescendo pedal, the CR piston cannot be activated. See §4.11 Crescendo Pedal.

#### Manual Bass (MB):

Manual Bass couples the Pedal monophonic to the Great. Only the lowest key that is played on the Great is coupled from the Pedal to the Great. If only the lowest key of a chord is released, the pedal key activated by the Manual Bass function is dropped until a new lowest key is played. Activate the Manual Bass with the MB piston.

It is advisable not to use the Manual Bass while playing the pedal board to avoid double bass tones.

#### Cantus Firmus (CF):

Cantus firmus is Latin for 'fixed voice' or in organs 'solo voice' or 'melody coupler'. Couples the Swell monophonic to the Great. Only the highest key that is played on the Great is coupled from the Swell to the Great.

With use of a solo registration on the Swell in this way a solo is heard while playing only on the Great.

If only the highest key of a chord is released, the key activated by the Cantus Firmus function is dropped until a new highest key is played. Activate the Cantus Firmus with the CF piston.

It is advisable not to use the Cantus Firmus in combination with the coupler SWELL - GREAT because this overrules the solo function of the Cantus Firmus.

#### Transposer

The Transposer function shifts the pitch by half-tone increments (from -8 to +8). The transposer setting can be read on the display (Tr: ...).

Am:Center Mem: 1 Tr: 0/440 Cr:--

- 1. Press the TRANS. piston.
- 2. Use the and + pistons to set the pitch.
- 3. When the transposer change needs to be saved, press the ENTER piston while the TRANS. piston is lit.

#### Recall / Cancel function (0):

The 0 piston cancels stops in two ways:

- 1. A short press on the 0 piston: Only the last change is cancelled.
- 2. A long press on the 0 piston: All stops are cancelled.

#### Keyboard Transfer (KT): Classic 350 only

Keyboard Transfer is a function to switch the manuals of the Choir and the Great. When Keyboard Transfer is active manual 1 is the Great manual and manual 2 is the Choir manual. Activate the Keyboard Transfer with the KT piston.

#### 4.9 Pre-programmed memory locations

Pre-programmed memory locations are available by operating pistons PP to T and PL. These seven memory locations have factory settings (presets) appropriate for the quiet pianissimo to the loud tutti and the classic plenum.

#### Calling up a pre-programmed memory location:

Press a pre-programmed memory location (PP-T or PL). The active stops light up.

#### Programming a pre-programmed memory location:

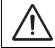

The current setting of the pre-programmed memory location will be lost.

 Although it is possible to store any registration under a piston of a preprogrammed memory location it is advisable to select a registration matching the text of the piston.

- 1. Select the desired stops.
- 2. Press the SET piston. Hold the piston.
- 3. Press the desired pre-programmed memory location (PP-T or PL).
- 4. Release the SET piston.

#### 4.10 Capture memory

Through use of the capture memory, a registration can be activated with just one piston. The capture memory consists of 75 levels.

| Am: | Center | Mem: 1 |  |
|-----|--------|--------|--|
| Tr: | 0/440  | Cr:    |  |

These levels can be seen on the display (Mem:...). Each level has eight memory locations (pistons 1-8). The 600 capture memory locations are not preprogrammed and can be programmed by the musician.

#### Programming a capture memory location:

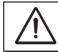

The current setting of the capture memory location will be lost.

- 1. Select the desired stops.
- 2. Use the and + pistons to select a level (1-75) on the display.
- 3. Press the SET piston. Hold the piston.
- 4. Press the desired memory location (1-8).
- 5. Release the SET piston.

#### Calling up a capture memory location:

- 1. Use the and + pistons to select the desired level (1-75) on the display.
- 2. Press the desired memory location (1-8). The active stops light up.

### 4.11 Crescendo pedal

The crescendo pedal can be used to activate 20 registrations step-by-step. These registrations start with very quiet (pianissimo) to very loud (tutti). The default registrations of the 20 steps can be changed. See § 5.2 Crescendo.

#### Activating the crescendo pedal

If the crescendo pedal is not activated it is indicated on the display with Cr:--.

Use the CR piston to activate the crescendo pedal. The display indicates the actual step.

| Tr: 0/440 Cr:<br>Am:Center Mem: 1 | Am:Center | Mem: 1 |
|-----------------------------------|-----------|--------|
| Am:Center Mem: 1                  | Tr: 0/440 | Cr:    |
|                                   |           |        |

#### Crescendo pedal as additional swell pedal

The crescendo pedal can also be configured as a swell pedal. See § 5.6 Expression Pedals.

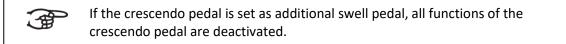

#### 4.12 Quick Access

Quick Access is a function to quickly access a certain functions of the organ.

#### 4.12.1 Programming mode crescendo pedal

This function is not available if no expression pedal is set as crescendo pedal.

Pressing the ENTER and CR piston simultaneously enters the programming mode of the crescendo pedal. See § 5.2 Crescendo, sub 4 for the next steps.

#### 4.12.2 Keyboard assignment Orchestrals

Through use of Quick Access it is also possible to assign a solo- or orchestral voice directly to a manual or the pedal.

- 1. Press the ENTER piston simultaneously with a piston of a solo- or orchestral voice, for example Panflute.
- 2. The actual assignment appears on the display.

Panflute Assigned: Great

- 3. Press a key of the manual or the pedal on which the solo- or orchestral voice has to be assigned.
- 4. Now the solo- or orchestral voice is playable from the selected manual or pedal.

### 5 JOHANNUS MENU

In the Johannus Menu several functions of the organ can be set:

- Press the MENU piston to activate the Johannus Menu on the display.
- Navigating the menu is done with the and + pistons.
- Confirming a choice is done with the ENTER piston.
- Cancel or step back in the menu is done with the MENU piston.

The Johannus Menu consists of the following functions:

| Function         | More information |
|------------------|------------------|
| Ambiance         | § 5.1            |
| Crescendo        | § 5.2            |
| Datadump         | § 5.3            |
| Demo Songs       | § 5.4            |
| Display Contrast | § 5.5            |
| Expr. Pedals     | § 5.6            |
| Keyboard Config  | § 5.7            |
| Key Volumes      | § 5.8            |
| MIDI Config      | § 5.9            |
| Orchestrals      | § 5.10           |
| Reset Procedures | § 5.11           |
| Reverb Settings  | § 5.12           |
| Startup Settings | § 5.13           |
| Temperaments     | § 5.14           |
| Tuning           | § 5.15           |
| Version          | § 5.16           |

#### 5.1 Ambiance

7-6

The 'Ambiance' menu is only available if the organ is equiped with the optional LIVEreverb™ system.

Adaptive Ambiance System<sup>™</sup> is a function which works with LIVEreverb<sup>™</sup> to position the organ sound in the church. There are four available locations: at the console of the organ, in the front, in the center or in the rear of the church.

| 1. | Press the MENU piston.                                                  | Johannus Menu:<br>Ambiance   |
|----|-------------------------------------------------------------------------|------------------------------|
| 2. | Use the - and + pistons to select the Ambiance function on the display. | Johannus Menu:<br>Ambiance   |
| 3. | Press the ENTER piston. The actual set location appears on the display. | Ambiance<br>Location Console |

| 4. | <ul> <li>Use the - and + pistons to select the desired location.</li> <li>Console: at the console of the organ</li> <li>Front: in front of the church</li> <li>Center: in the middle of the church</li> <li>Rear: at the back of the church</li> </ul> | Ambiance<br>Location Center         |
|----|----------------------------------------------------------------------------------------------------|-------------------------------------|
| 5. | Press the ENTER piston to confirm and to return to the Johannus Menu.                                                                                                    | Johannus Menu:<br>Ambiance          |
| 6. | Press the MENU piston to exit the Johannus Menu.                                                                                                    | Am:Center Mem: 1<br>Tr: 0/440 Cr: 0 |

### 5.2 Crescendo

The crescendo pedal contains 20 pre-programmed registrations. These registrations start with very quiet (pianissimo) to very loud (tutti). These pre-programmed registrations can be changed.

| [  | Step 0 of the crescendo pedal cannot be changed.                                                            |                                   |
|----|----------------------------------------------------------------------------------------------------|-----------------------------------|
| 1. | Press the MENU piston.                                                                                      | Johannus Menu:<br>Crescendo       |
| 2. | Use the - and + pistons to select the Crescendo function on the display.                                    | Johannus Menu:<br>Crescendo       |
| 3. | Press the ENTER piston. The first step of the crescendo pedal appears on the display.                       | Crescendo<br>Cres. step: 0        |
| 4. | Use the - and + pistons to select the step which has to be changed (for example step 5).                    | Crescendo<br>Cres. step: 5        |
| 5. | Change the registration and press the ENTER piston to save the new registration in the memory of the organ. |                                   |
| 6. | Repeat steps 4 and 5 if more crescendo pedal steps have to be changed.                                      |                                   |
| 7. | Press the MENU piston twice to exit the Johannus<br>Menu.                                                   | Classic Mem: 1<br>Tr: 0/440 Cr: 0 |

### 5.3 Datadump

The Datadump function sends several settings from the organ to a storage medium (the Johannus MIDI Sequencer+, for example) through the MIDI SEQ output. See § 3.4 External connections.

The settings to send are: the content of all capture memory locations and all settings which can be set via the Johannus Menu, except Key Volumes. Key Volumes settings is a part of the intonation data. These data can be received with the optional Johannus INTONAT software.

| a. 9 | a. Sending data from the organ                                                                                                |                             |
|------|----------------------------------------------------------------------------------------------------|-----------------------------|
| 1.   | Press the MENU piston.                                                                                                    | Johannus Menu:<br>Crescendo |
| 2.   | Use the - and + pistons to select the Datadump functions on the display.                                                      | Johannus Menu:<br>Datadump  |
| 3.   | Press the ENTER piston. The Press ENTER text appears on the display.                                                          | Datadump<br>Press ENTER     |
| 4.   | Make sure the desired storage medium is properly connected.                                                                   |                             |
| 5.   | Press the ENTER piston. When data is being sent,<br>Sending data appears on the display. Sending<br>data will take some time. | Datadump<br>Sending data    |
|      | Do not use the organ when the Sending dat                                                                                     | a text is on the display    |

**Do not use the organ when the** Sending data... text is on the display.

| 6. | If the data dump is complete, the main menu appears on the display. | Johannus Menu:<br>Datadump        |
|----|---------------------------------------------------------------------|-----------------------------------|
| 7. | Press the MENU piston to exit the Johannus Menu.                    | Classic Mem: 1<br>Tr: 0/440 Cr: 0 |

#### b. Uploading data to the organ

Receiving a data file has no relation to the Johannus Menu and can be done on every moment the organ is switched on, except when playing a Demo Song.

Make sure to upload only data files which are recorded from the instrument concerned. Uploading a data file from another instrument may jeopardize the functioning of your instrument.

| 1. | Make sure the storage medium, the Johannus MIDI<br>Sequencer+ for example, with a previous recorded data<br>file is properly connected. |                                 |
|----|----------------------------------------------------------------------------------------------------|---------------------------------|
| 3. | Start sending the data file on the sequencer. A message that a data file is being received appears on the display of the organ.         | Uploading stored<br>data        |
| 4. | When the upload is completed the main screen of the display appears automatically.                                                      | Classic Mem: 1<br>Tr: 0/440 Cr: |

### 5.4 Demo Songs

The Demo Songs function plays twelve different demo songs.

| 1. | Press the MENU piston.                                                                                                    | Johannus Menu:<br>Crescendo  |
|----|----------------------------------------------------------------------------------------------------|------------------------------|
| 2. | Use the - and + pistons to select the Demo Songs function on the display.                                                                           | Johannus Menu:<br>Demo Songs |
| 3. | Press the ENTER piston. The title of the first demo song appears on the display.                                                                    | Demo Songs<br>[title]        |
| 4. | Use the - and + pistons to select one of the twelve demo songs.                                                                                     |                              |
| 5. | Press the ENTER piston to select the demo song.                                                                                                    | [title]<br>Play one demo     |
| 6. | Use the - and + pistons to choose whether to play only<br>the selected demo song (play one demo) or all<br>demo songs (play all demo's).            |                              |
| 7. | Press the ENTER piston to start playing the selected demo song(s). The title and composer of the demo song appears on the display.                  | [title]<br>[composer] ⊅      |
|    | While playing a demo song, the operating functi disabled except for the following functions:<br>a. <b>0 piston:</b> stop playing the demo song('s). | ons of the organ are         |

- b. Organ volume control: adjust the volume of the organ.
- c. Cathedral volume control: adjust the volume of the reverb.

| -  |                                                                                             |                                   |
|----|---------------------------------------------------------------------------------------------|-----------------------------------|
| 8. | Press the MENU piston twice after having played the demo song(s) to exit the Johannus Menu. | Classic Mem: 1<br>Tr: 0/440 Cr: 0 |

### 5.5 Display Contrast

The Display Contrast function adjusts the display contrast.

| 1. | Press the MENU piston.                                                                           | Johannus Menu:<br>Crescendo        |
|----|--------------------------------------------------------------------------------------------------|------------------------------------|
| 2. | <b>Use the - and + pistons to select the</b> Display<br>Contrast <b>function on the display.</b> | Johannus Menu:<br>Display Contrast |
| 3. | Press the ENTER piston. The current contrast level appears on the display.                       | Display Contrast<br>Level: 9       |
| 4. | Use the - and + pistons to select the desired contrast level.                                    |                                    |

| 5. | Press the ENTER piston to confirm and to return to the main menu. | Johannus Menu:<br>Display Contrast |
|----|-------------------------------------------------------------------|------------------------------------|
| 6. | Press the MENU piston to exit the Johannus Menu.                  | Classic Mem: 1<br>Tr: 0/440 Cr: 0  |

### 5.6 Expression Pedals

The organ is equipped with PEPC<sup>™</sup> (Programmable Expression Pedal Configuration). This function makes it possible to configure each expression pedal to one's own discretion.

We distinguish two types of expression pedals:

Swell pedal:Dynamics by increase or decrease of volume. In a pipe organ this<br/>is achieved by closing or opening the swell shutters of a swell box.<br/>See also § 4.2 Expression pedal.Crescendo pedal:Dynamics by increase or decrease the amount of stops. See also §<br/>4.11 Crescendo pedal.

a. An expression pedal can be configured as a swell pedal for several divisions at the same time.

- b. A division can only be connected to one expression pedal at the same time.
- c. An expression pedal cannot be configured as a swell pedal and a crescendo pedal at the same time.

| 1. | Press the MENU piston.                                                                                                    | Johannus Menu:<br>Crescendo    |
|----|----------------------------------------------------------------------------------------------------|--------------------------------|
| 2. | Use the - and + pistons to select the Expr. Pedals function on the display.                                                                                                    | Johannus Menu:<br>Expr. Pedals |
| 3. | Press the ENTER piston. The first expression pedal appears on the display.                                                                                                    | Expr. Pedals<br>Expr. Pedal 1  |
| 4. | Use the - and + pistons to select the expression pedal which has to be changed. Expression pedal 2, for example.                                                                                                    | Expr. Pedals<br>Expr. Pedal 2  |
| 5. | Press the ENTER piston. The first possibility for the<br>expression pedal appears on the display. The<br>possibilities are:<br>- Ch: swell pedal for Choir ( <i>Classic 350 only</i> )<br>- Gt/Pd: swell pedal for Great and Pedal<br>- Sw: swell pedal for Swell | Expr. Pedal 2<br>>Ch : No      |
| 6. | - Cresc: crescendo pedal<br>Use the - and + pistons to select the desired possibility,<br>Sw for example.                                                                                                    | Expr. Pedal 2<br>>Sw : Yes     |

| 7.  | Press the ENTER piston. The cursor jumps to the actual setting.                                                                        | Expr. Pedal 2<br>Sw : >Yes        |
|-----|----------------------------------------------------------------------------------------------------|-----------------------------------|
| 8.  | Use the - and + to select the desired setting, $\ {\tt No}\ $ for example.                                                             | Expr. Pedal 2<br>Sw : >No         |
| 9.  | Press the ENTER piston to confirm. The cursor jumps back.                                                                              | Expr. Pedal 2<br>≻Sw : No         |
| 10. | If necessary, repeat steps 6 to 9 to change other<br>possibilities or press the MENU piston to return to the<br>Expression Pedal menu. | Expr. Pedals<br>Expr. Pedal 2     |
| 11. | If necessary, repeat steps 4 to 10 for another<br>expression pedal of press the MENU piston twice to<br>exit the Johannus Menu.        | Classic Mem: 1<br>Tr: 0/440 Cr: 0 |

## 5.7 Keyboard Config

The Keyboard Config function sets the operation of the keys.

| 1. | Press the MENU piston.                                                                                                    | Johannus Menu:<br>Crescendo       |
|----|----------------------------------------------------------------------------------------------------|-----------------------------------|
| 2. | <b>Use the - and + pistons to select the</b> Keyboard<br>Config <b>function on the display.</b>                                                                                                    | Johannus Menu:<br>Keyboard Config |
| 3. | Press the ENTER piston. The current setting of the first manual appears on the display.                                                                                                    | >Great<br>Automatic               |
| 4. | <pre>Use the - and + pistons to select the manual the setting of which must be changed: - Choir (Classic 350 only) - Great - Swell</pre>                                                                                                    |                                   |
| 5. | Press the ENTER piston. The cursor moves to the second line of the display.                                                                                                    | Great<br>≻Automatic               |
| 6. | <ul> <li>Use the - and + pistons to select a setting for the operation of the keys.</li> <li>Automatic: The manual has been set to High. When activating a programmable MIDI stop or optional solo- or orchestral voice, the manual will be set to Velocity automatically.</li> <li>High: The keys respond when touched very lightly.</li> <li>Low: The keys respond when pressed further.</li> <li>Velocity: The keys are touch-sensitive.</li> </ul> |                                   |
| 7. | Press the ENTER piston. The manual setting is now saved in the memory and the cursor moves back to the first line of the display.                                                                                                    | ≻Great<br>Automatic               |

| 0  | Popost stops 4 to 7 to shapped the setting of another |                 |
|----|-------------------------------------------------------|-----------------|
| ٥. | Repeat steps 4 to 7 to change the setting of another  | Classic Mem: 1  |
|    | manual or press the MENU piston twice to exit the     |                 |
|    | mandal of press the meno piston twice to exit the     | Tr: 0/440 Cr: 0 |
|    | Johannus Menu.                                        |                 |

### 5.8 Key Volumes

The Key Volumes function makes it possible to adjust the key volumes of each stop. This function consists of the following sub functions:

- a. Adjust
- b. Reset one stop
- c. Reset ALL stops

| a. / | a. Adjust                                                                                                    |                               |  |
|------|----------------------------------------------------------------------------------------------------|-------------------------------|--|
| The  | e Adjust function sets the volume per key, stop and intonation style.                                                            |                               |  |
|      | Key volumes of the (optional) solo- and orchestradjusted.                                                                        | ral voices cannot be          |  |
| 1.   | Switch off all stops.                                                                                                    |                               |  |
| 2.   | Select an intonation style or variation.                                                                                         |                               |  |
| 3.   | Press the MENU piston.                                                                                                    | Johannus Menu:<br>Crescendo   |  |
| 4.   | Use the - and + pistons to select the Key Volumes function on the display.                                                       | Johannus Menu:<br>Key Volumes |  |
| 5.   | Press the ENTER piston. The first sub function of the Key Volumes menu appears on the display.                                   | Key Volumes<br>Adjust         |  |
|      |                                                                                                    |                               |  |
|      | If you are asked to enter a code, the Key<br>Volumes function has been secured at the<br>request of the owner. Contact the owner | Enter code:                   |  |

or dealer to retrieve the code. Enter the code using the pistons of the capture memory locations and press the ENTER piston.

| 6.  | Press the ENTER piston. The request to select a stop to adjust appears on the display.                                                       | Select a stop<br>to adiust   |
|-----|----------------------------------------------------------------------------------------------------|------------------------------|
| 7.  | Activate one stop. The request to press a key appears on the display.                                                                        | Key: press a key<br>Vol: -/+ |
| 8.  | Press one key on the corresponding division and hold<br>the key. The display will now show Key: the key<br>indicator and Vol: the volume.    | Key: 3 C<br>Vol: 83 -/+      |
| 9.  | Use the - and + pistons to set the desired volume.                                                                                           |                              |
| 10. | Press the ENTER piston to save the change. The request for confirmation appears on the display. Use the - and + pistons to select No or Yes. | Save changes?<br>No/Yes      |

| 11. | Press the ENTER piston to confirm.                                                                                                    | Key: press a key<br>Vol: -/+      |
|-----|----------------------------------------------------------------------------------------------------|-----------------------------------|
| 12. | Press the MENU piston to return to the Key Volume menu.                                                                                                    | Key Volumes<br>Adjust             |
| 13. | If the changes have not been saved, the display will<br>show Discard changes?. Use the - and + pistons<br>to select Yes for discarding and press the ENTER<br>piston. Go to step 17. | Discard changes?<br>No/Yes        |
| 14. | Use the - and + pistons to select $No$ if the changes still has to be saved and press the ENTER piston.                                                                              | Key: press a key<br>Vol: -/+      |
| 15. | Press the ENTER piston. The display requests confirmation.                                                                                                    | Save changes?<br>No/Yes           |
| 16. | Use the - and + pistons to select Yes. Press the ENTER piston for confirmation. The display shows: Don't switch off                                                                  | Don't switch off                  |
| 17. | Press the MENU piston three times to exit the Johannus Menu.                                                                                                    | Classic Mem: 1<br>Tr: 0/440 Cr: 0 |
| Γ   | More key volumes can be changed by pressing a                                                                                                    | nother key or by selecting        |

another stop.

## b. Reset one stop

The Reset one stop sub function resets the key volumes for one stop in one intonation or variation to the factory setting.

| 1. | Switch off all stops                                                                           |                               |
|----|------------------------------------------------------------------------------------------------|-------------------------------|
| 2. | Select an intonation style or variation                                                        |                               |
| 3. | Press the MENU piston.                                                                         | Johannus Menu:<br>Crescendo   |
| 4. | Use the - and + pistons to select the Key Volumes function on the display.                     | Johannus Menu:<br>Key Volumes |
| 5. | Press the ENTER piston. The first sub function of the Key Volumes menu appears on the display. | Key Volumes<br>Adiust         |

| If you are asked to enter a code, the Key     |    |
|-----------------------------------------------|----|
| Volumes function has been secured at the      |    |
| request of the owner. Contact the owner       |    |
| or dealer to retrieve the code. Enter the cod | ł۵ |

Enter code:

or dealer to retrieve the code. Enter the code using the pistons of the capture memory locations and press the ENTER piston.

| 6.  | Use the - and + pistons to select the Reset one stop sub function on the display.     | Key Volumes<br>Reset one stop     |
|-----|---------------------------------------------------------------------------------------|-----------------------------------|
| 7.  | Press the ENTER piston. The request to select a stop to reset appears on the display. | Select a stop<br>to reset         |
| 8.  | Activate one stop. A request for confirmation appears on the display.                 | Reset this stop?<br>No/Yes        |
| 9.  | Use the - and + pistons to select ${\tt No}\ {\tt or}\ {\tt Yes}.$                    | Reset this stop?<br>No/Yes        |
| 10. | Press the ENTER piston to confirm and to return to the Key Volumes menu.              | Key Volumes<br>Reset one stop     |
| 11. | Press the MENU piston twice to exit the Johannus<br>Menu.                             | Classic Mem: 1<br>Tr: 0/440 Cr: 0 |

#### c. Reset ALL stops

The Reset ALL stops function resets the key volumes of all stops in one intonation style or variation to the factory setting.

| 1. | Select an intonation style or variation.                                                       |                               |
|----|------------------------------------------------------------------------------------------------|-------------------------------|
| 2. | Press the MENU piston.                                                                         | Johannus Menu:<br>Crescendo   |
| 3. | Use the - and + pistons to select the Key Volumes function on the display.                     | Johannus Menu:<br>Key Volumes |
| 4. | Press the ENTER piston. The first sub function of the Key Volumes menu appears on the display. | Key Volumes<br>Adjust         |

| If you are asked to enter a code, the Key<br>Volumes function has been secured at the      | Enter code: |
|--------------------------------------------------------------------------------------------|-------------|
| request of the owner. Contact the owner                                                    |             |
| or dealer to retrieve the code. Enter the cod<br>capture memory locations and press the EN | <b>o</b> .  |

5. Use the - and + pistons to select the <code>Reset ALL stops</code> sub function on the display.

Key Volumes Reset ALL stops

| 6. | Press the ENTER piston. A request for confirmation appears on the display. | Reset ALL stops?<br>No/Yes |
|----|----------------------------------------------------------------------------|----------------------------|
| 7. | Use the - and + pistons to select No or Yes.                               | Reset ALL stop?<br>No/Yes  |
| 8. | Press the ENTER piston to confirm and to return to the Key Volumes menu.   | Key Volumes                |
|    | -,                                                                         | Reset one stop             |

### 5.9 MIDI Config

MIDI is a protocol for communication between the organ and other devices, such as PC, Johannus MIDI Sequencer+ or other musical instruments.

The programmable MIDI stops allow you to control any module voice through any MIDI channel (1-16).

The four parts of the programmable MIDI code are: Channel, Msb, Lsb en Voice.

| 1. | Press the MENU piston                                                                                                    | Johannus Menu:<br>Crescendo     |
|----|----------------------------------------------------------------------------------------------------|---------------------------------|
| 2. | Use the - and + pistons to select the MIDI Config function on the display.                                                                                                    | Johannus Menu:<br>MIDI Config   |
| 3. | Press the ENTER piston. A question to select a MIDI stop to configure appears on the display.                                                                                                    | Select a MIDI<br>Stop to config |
| 4. | Activate the MIDI stop which has to be configured<br>(MIDI from the Swell, for example). The display shows<br>on the first line: Swell Channel (the selected MIDI<br>stop and the first part of the MIDI code) and on the | Swell Channel<br>2 0 0 1        |
|    | second line the settings of all four parts: Channel, Msb,<br>Lsb en Voice.                                                                                                    |                                 |
| 5. | Use the - and + pistons to select the desired MIDI-<br>channel.                                                                                                    | Swell Channel 2 0 0 1           |
| 6. | Press the ENTER piston. The display shows: Swell<br>Msb.                                                                                                    | Swell Msb<br>2 0 0 1            |
| 7. | If needed, use the - and + pistons to select the desired<br>Msb setting.                                                                                                    | Swell Msb<br>2 <b>0</b> 0 1     |

| O DURING CNITED I                                                                                            | and The distribution of a 11                                                     |                                                       |
|----------------------------------------------------------------------------------------------------|----------------------------------------------------------------------------------|-------------------------------------------------------|
| 8. Press the ENTER pi                                                                                        | ston. The display shows: Swell                                                   | Swell Lsb                                             |
| Lsb.                                                                                                    |                                                                                  |                                                       |
|                                                                                                    |                                                                                  | 2 0 0 1                                               |
|                                                                                                    |                                                                                  |                                                       |
| 9. If needed, use the                                                                                        | - and + pistons to select the desired                                            | Swell Lsb                                             |
| Lsb setting.                                                                                                 |                                                                                  | SWEITLSD                                              |
| Lob Setting.                                                                                                 |                                                                                  | 2 0 0 1                                               |
|                                                                                                    |                                                                                  |                                                       |
| •                                                                                                    | ston. The display shows: Swell                                                   | Swell Voice                                           |
| Voice.                                                                                                    |                                                                                  | 2 0 0 1                                               |
|                                                                                                    |                                                                                  |                                                       |
| 11 Use the - and + nist                                                                                      | tons to select the desired Voice                                                 |                                                       |
| II. Use the - and - pis                                                                                      | tons to select the desired voice                                                 | Swell Voice                                           |
|                                                                                                    |                                                                                  | Swell volce                                           |
| setting.                                                                                                    |                                                                                  |                                                       |
| setting.                                                                                                    |                                                                                  | 2 0 0 1                                               |
|                                                                                                    | iston. The selected configuration is                                             | 2 0 0 1                                               |
| 12. Press the ENTER pi                                                                                       | ston. The selected configuration is                                              | 2 0 0 1<br>Swell Channel                              |
| 12. Press the ENTER pi                                                                                       | iston. The selected configuration is<br>nory. The first of the four parts of the | 2 0 0 1<br>Swell Channel                              |
| 12. Press the ENTER pi<br>now stored in men                                                                  | C C                                                                              | 2 0 0 1<br>Swell Channel                              |
| 12. Press the ENTER pi<br>now stored in men<br>programmable MIE                                              | nory. The first of the four parts of the<br>DI code appears on the display.      | 2 0 0 1<br>Swell Channel<br>2 0 0 1                   |
| <ol> <li>Press the ENTER pi<br/>now stored in men<br/>programmable MID</li> <li>Press the MENU pi</li> </ol> | nory. The first of the four parts of the                                         | 2 0 0 1<br>Swell Channel                              |
| 12. Press the ENTER pi<br>now stored in men<br>programmable MIE                                              | nory. The first of the four parts of the<br>DI code appears on the display.      | 2 0 0 1<br>Swell Channel<br>2 0 0 1<br>Classic Mem: 1 |
| <ol> <li>Press the ENTER pi<br/>now stored in men<br/>programmable MID</li> <li>Press the MENU pi</li> </ol> | nory. The first of the four parts of the<br>DI code appears on the display.      | 2 0 0 1<br>Swell Channel<br>2 0 0 1                   |

### 5.10 Orchestrals

The Classic 250 and 350 are standardly equipped with four solo and orchestral voices. With the optional Platinum Voice Package a number of solo and orchestral voices can be added.

Solo- and orchestral voices are standardly playable from a factory defined manual. This can be changed via the Johannus Menu.

Assigning a solo- or orchestral voice to a manual or pedal can also be done with the Quick Access function. See §4.12.2 Keyboard Assignment Orchestrals.

| 1. | Press the MENU piston.                                                                                       | Johannus Menu:<br>Crescendo   |
|----|----------------------------------------------------------------------------------------------------|-------------------------------|
| 2. | Use the - and + pistons to select the Orchestrals function on the display.                                   | Johannus Menu:<br>Orchestrals |
| 3. | Press the ENTER piston. The first solo- or orchestral voice appears on the display.                          | Orchestrals<br>Panflute       |
| 4. | Use the - and + pistons to select the solo- or orchestral voice from which the assignment has to be changed. | Orchestrals<br>Panflute       |
| 5. | Press the ENTER piston. The current assignment of the solo- or orchestral voice appears on the display.      | Panflute<br>Assigned: Great   |

| 6. | Press a key on the manual or pedal on which the solo-<br>or orchestral voice has to be assigned. The new<br>assignment appears on the display. | Panflute<br>Assigned: Swell       |
|----|----------------------------------------------------------------------------------------------------|-----------------------------------|
| 7. | Press the MENU piston three times to exit the Johannus<br>Menu.                                                                                | Classic Mem: 1<br>Tr: 0/440 Cr: 0 |

## 5.11 Reset Procedures

The Reset Procedures function can be used to reset a number of settings to the factory settings.

| 1. | Press the MENU piston.                                                                                                    |                                                                                                    | Johannus Menu:<br>Crescendo                                                                                                    |
|----|----------------------------------------------------------------------------------------------------|----------------------------------------------------------------------------------------------------|----------------------------------------------------------------------------------------------------|
| 2. | Use the - and + pistons to a<br>Procedures function or                                                                                                    |                                                                                                    | Johannus Menu:<br>Reset Procedures                                                                                                    |
| 3. | Press the ENTER piston. The Procedures appears on the Procedures appears on the Procedures appea | •                                                                                                    | Reset Procedures<br>Crescendo def.                                                                                                    |
| 4. | <ul> <li>Crescendo def.:</li> <li>Expr. Pedals:</li> <li>Memory default:</li> <li>MIDI default:</li> <li>Orchestrals def.:</li> <li>Preset default:</li> <li>Reverb default:</li> </ul> The following reset proced Platinum Voice Package: <ul> <li>Spec. Stop def.:</li> </ul>                                                                                                    | Resets the factory settings of<br>locations.<br>Resets the factory settings of<br>lure is only available if the orga<br>Resets the factory settings of<br>orchestral voices. | the 20 steps of the crescendo<br>the expression pedals.<br>nory.<br>the MIDI stops.<br>the solo- and orchestral voices.<br>the pre-programmed memory |
| 5. | Press the ENTER piston. A on the display.                                                                                                    | question to confirm appears                                                                                                    | Crescendo def.<br>No/Yes                                                                                                    |
| 6. | Use the - and + pistons to ENTER piston to confirm a Procedures menu.                                                                                                    | select No or Yes. Press the nd to return to the Reset                                                                                                    | Reset Procedures<br>Crescendo def.                                                                                                    |
| 7. | Press the MENU piston tw<br>Menu.                                                                                                    | ice to exit the Johannus                                                                                                    | Classic Mem: 1<br>Tr: 0/440 Cr: 0                                                                                                    |

## 5.12 Reverb Settings

The Classic 250 and 350 are standardly equipped with the Adaptive Surround Reverb ASR-12<sup>™</sup> system. With this system it is possible to choose a matching reverb for each intonation style and variation. The length of the reverb can be changed and a 3D Surround effect can be enabled.

| a. / | a. ASR-12 <sup>™</sup> (standard))                                                                                                    |                                     |  |
|------|----------------------------------------------------------------------------------------------------|-------------------------------------|--|
| 1.   | Use the intonation style and variation pistons to activate an intonation style or variation of which the reverberation needs to be changed.                                                                                                    |                                     |  |
| 2.   | Press the MENU piston.                                                                                                    | Johannus Menu:<br>Crescendo         |  |
| 3.   | Use the - and + pistons to select the Reverb<br>Settings function on the display.                                                                                                    | Johannus Menu:<br>Reverb Settings   |  |
| 4.   | Press the ENTER piston. The first function of the Reverb<br>Settings appears on the display.                                                                                                    | Reverb Settings<br>Rev. Program     |  |
| 5.   | Use the - and + pistons to select the desired reverb<br>function which has to be changed. The following<br>functions are available: Reverb Program, Reverb                                                                                                    | Reverb Settings<br>Rev. 3D Surround |  |
| 6.   | Length and Reverb 3D Surround.<br>Press the ENTER piston to confirm.<br>The activated intonation style or variation appears on<br>the first line of the display. The setting of the selected<br>reverb function appears on the second line of the<br>display. | Romantic<br>3D Surround: On         |  |
| 7.   | Use the - and + pistons to change the setting of the selected reverb function.                                                                                                    |                                     |  |
| 8.   | Press the ENTER piston to confirm and to return to the Reverb Settings menu.                                                                                                    | Reverb Settings<br>Rev. 3D Surround |  |
| 9.   | Press the MENU piston twice to exit the Johannus<br>Menu.                                                                                                    | Classic Mem: 1<br>Tr: 0/440 Cr: 0   |  |

If the Classic 250 or 350 is equipped with the optional Reverb Package, the ASR-12<sup>™</sup> system is replaced by the LIVEreverb<sup>™</sup> system. This LIVEreverb<sup>™</sup> system uses recordings of the acoustics of famous churches and concert halls to achieve a very realistic reverb.

| b. L | <b>b. LIVEreverb</b> <sup>TM</sup> (optional)          |                            |
|------|--------------------------------------------------------|----------------------------|
| 1.   | Use the intonation style and variation pistons to      |                            |
|      | activate an intonation style or variation of which the |                            |
|      | reverberation needs to be changed.                     |                            |
| 2.   | Press the MENU piston.                                 | Johannus Menu:<br>Ambiance |

| 3. | Use the - and + pistons to select the Reverb<br>Settings function on the display.                                         | Johannus Menu:<br>Reverb Settings   |
|----|----------------------------------------------------------------------------------------------------|-------------------------------------|
| 4. | Press the ENTER piston. The display shows the currently set church or concert hall, followed by the length of the reverb. | Bovenkerk<br>Kampen 7.5s            |
| 5. | Use the - and + pistons to select the desired church or concert hall.                                                     |                                     |
| 6. | Press the ENTER piston to confirm and to return to the Johannus Menu.                                                     | Johannus Menu:<br>Reverb Settings   |
| 7. | Press the MENU piston to exit the Johannus Menu.                                                                          | Am:Center Mem: 1<br>Tr: 0/440 Cr: 0 |

## 5.13 Startup Settings

The Startup Settings can be used to select the startup defaults for the following functions:

- a. Chorus On/Off
- b. Default Intonation
- c. Headphones / Aux volume
- d. Side Speakers volume
- e. Special Stops (settings for special orchestral voices)

#### a. Chorus On/Off

Startup Setting Chorus On/Off determines whether the Chorus function is switched on at startup of the organ.

| 1. | Press the MENU piston.                                                                                | Johannus Menu:                     |
|----|----------------------------------------------------------------------------------------------------|------------------------------------|
|    |                                                                                                    | Crescendo                          |
| 2. | Use the - and + pistons to select the Startup<br>Settings function on the display.                    | Johannus Menu:<br>Startup Settings |
| 3. | Press the ENTER piston. The first item of the Startup Settings appears on the display: Chorus On/Off. | Startup Settings<br>Chorus On/Off  |
| 4. | Press the ENTER piston. The current setting appears on the display. The default setting is On.        | Chorus On/Off<br>(default) On      |
| 5. | Use the - and + pistons to select the desired setting, for example <code>Off</code> .                 | Chorus On/Off<br>Off               |
| 6. | Press the ENTER piston to confirm and to return to the Startup Settings menu.                         | Startup Settings<br>Chorus On/Off  |
| 7. | Press the MENU piston twice to exit the Johannus<br>Menu.                                             | Classic Mem: 1<br>Tr: 0/440 Cr: 0  |

## b. Default Intonation

Startup Setting Default Intonation determines which intonation style is selected at startup of the organ.

| 1. | Press the MENU piston.                                                                    | Johannus Menu:<br>Crescendo        |
|----|-------------------------------------------------------------------------------------------|------------------------------------|
| 2. | Use the - and + pistons to select the Startup<br>Settings function on the display.        | Johannus Menu:<br>Startup Settings |
| 3. | Press the ENTER piston. The first item of the Startup<br>Settings appears on the display. | Startup Settings<br>Chorus On/Off  |
| 4. | Use the - and + pistons to select the Default Into. function.                             | Startup Settings<br>Default Into.  |
| 5. | Press the ENTER piston. The current setting appears on the display.                       | Default Into.<br>Romantic          |
| 6. | Use the - and + pistons to select the desired intonation style, for example Symphonic.    | Default Into.<br>Symphonic         |
| 7. | Press the ENTER piston to confirm and to return to the Startup Settings menu.             | Startup Settings<br>Default Into   |
| 8. | Press the MENU piston twice to exit the Johannus Menu.                                    | Classic Mem: 1<br>Tr: 0/440 Cr: 0  |

#### c. Headphone / Aux

Startup Setting Headphone / Aux determines the volume level of the headphone / Auxoutput at startup of the organ.

| 1. | Press the MENU piston.                                                                           | Johannus Menu:<br>Crescendo         |  |
|----|--------------------------------------------------------------------------------------------------|-------------------------------------|--|
| 2. | <b>Use the - and + pistons to select the</b> Startup<br>Settings <b>function on the display.</b> | Johannus Menu:<br>Startup Settings  |  |
| 3. | Press the ENTER piston. The first item of the Startup<br>Settings appears on the display.        | Startup Settings<br>Chorus On/Off   |  |
| 4. | Use the - and + pistons to select the Headphone / Aux. function.                                 | Startup Settings<br>Headphone / Aux |  |
| 5. | Press the ENTER piston. The current setting appears on the display.                              | Headphone / Aux<br>Level: 25        |  |

| 6. | Use the - and + pistons to select the desired level, for example 20.          | Headphone / Aux<br>Level: 20        |
|----|-------------------------------------------------------------------------------|-------------------------------------|
| 7. | Press the ENTER piston to confirm and to return to the Startup Settings menu. | Startup Settings<br>Headphone / Aux |
| 8. | Press the MENU piston twice to exit the Johannus Menu.                        | Classic Mem: 1<br>Tr: 0/440 Cr: 0   |

| <b>d.</b> 9 | d. Side Speakers                                                                                           |                                    |  |
|-------------|----------------------------------------------------------------------------------------------------|------------------------------------|--|
|             | Startup Setting Side Speakers determines the volume level of the Surround Loudspeakers at                  |                                    |  |
| sta         | startup of the organ.                                                                                      |                                    |  |
| 1.          | Press the MENU piston.                                                                                     | Johannus Menu:<br>Crescendo        |  |
| 2.          | Use the - and + pistons to select the Startup<br>Settings function on the display.                         | Johannus Menu:<br>Startup Settings |  |
| 3.          | Press the ENTER piston. The first item of the Startup Settings appears on the display.                     | Startup Settings<br>Chorus On/Off  |  |
| 4.          | Use the - and + pistons to select the Side Speakers function on the display.                               | Johannus Menu:<br>Side Speakers    |  |
| 5.          | Press the ENTER piston. The actual settings for the left and the right side speaker appear on the display. | >Level left: 30<br>Level right: 30 |  |
| 6.          | Use the - and + pistons to select side the level has to be changed, for example the right side.            | Level left: 30<br>>Level right: 30 |  |
| 7.          | Press the ENTER piston. The pointer jumps to the set level.                                                | Level left: 30<br>Level right:>30  |  |
| 8.          | Use the - and + pistons to select the desired level, for example 25.                                       | Level left: 30<br>Level right:>25  |  |
| 9.          | Press the ENTER piston to confirm and to return to the Side Speakers menu.                                 | Level left: 30<br>>Level right: 25 |  |

For a proper balance of the Surround sound it is advisable to keep both sides on an equal level. Only use unequal levels to correct different volumes caused by, for example, reflective surfaces on one side of the organ.

| 10. | Press the MENU piston three times to exit the Johannus | Classic Nome 1  |
|-----|--------------------------------------------------------|-----------------|
|     | Press the MENU piston three times to exit the Johannus | Classic Mem: I  |
|     |                                                        | Tr: 0/440 Cr: 0 |
|     |                                                        | II. 0/440 CI. 0 |

#### e. Special Stops

This function is only available if the organ is equipped with the optional Platinum Voice Package.

Startup Setting Special Stops determines special settings which are used for Harp, Harpsichord and Piano.

Firstly can be determined whether the Special Stops function has to be enabled. After enabling the following functions are to set:

- Reverb Program
- Reverb Length (ASR-12<sup>™</sup> reverb only)
- Reverb Volume
- Reverb 3D Surround effect (ASR-12<sup>™</sup> reverb only)

| 1.  | Press the MENU piston.                                                                                                    | Johannus Menu:<br>Crescendo        |
|-----|----------------------------------------------------------------------------------------------------|------------------------------------|
| 2.  | Use the - and + pistons to select the Startup<br>Settings function on the display.                                                                                                    | Johannus Menu:<br>Startup Settings |
| 3.  | Press the ENTER piston. The first item of the Startup Settings appears on the display.                                                                                                    | Startup Settings<br>Chorus On/Off  |
| 4.  | Use the - and + pistons to select the Special Stops function on the display.                                                                                                    | Johannus Menu:<br>Special Stops    |
| 5.  | Press the ENTER piston. The possibility to enable or<br>disable the Special Stops function appears on the<br>display. Go to step 6 if the function has to be enabled.<br>Go to step 12 if the function has to be disabled. |                                    |
| 6.  | Use the - and + pistons to select Enabled to enable the function.                                                                                                    | Special Stops<br>Enabled (def.)    |
| 7.  | Press the ENTER piston. The first item of the Special Settings function appears on the display.                                                                                                    | Spec. Settings<br>Rev. Program     |
| 8.  | Use the - and + pistons to select the item the setting that has to be changed, for example Reverb Volume.                                                                                                    | Spec. Settings<br>Rev. Volume      |
| 9.  | Press the ENTER piston. The current setting appears on the display.                                                                                                    | Rev. Volume<br>Volume: 6           |
| 10. | Use the - and + pistons to select the desired setting.<br>Press the ENTER piston to confirm and to return to the<br>Special Settings menu.                                                                                 | Spec. Settings<br>Rev. Volume      |

| 11. Press the MENU piston twice to return to the Startup<br>Settings menu. Go to step 14. | Startup Settings<br>Chorus On/Off |
|-------------------------------------------------------------------------------------------|-----------------------------------|
| 12. Use the - and + pistons to select Disabled to disable the Special Stops function.     | Special Stops<br>Disabled         |
| 13. Press the ENTER piston to confirm and to return to the Startup Settings menu.         | Startup Settings<br>Chorus On/Off |
| 14. Press the MENU piston twice to exit the Johannus Menu.                                | Classic Mem: 1<br>Tr: 0/440 Cr: 0 |

## 5.14 Temperaments

The Temperaments function sets the temperament. There are eleven different temperaments:

• Equal

(normal temperament)

- Young II
- Vallotti
- Kirnberger III
- Kirnberger II
- Neidhardt III
- Werckmeister III
- 1/6 Meantone (1/6 comma meantone)
- 1/5 Meantone (1/5 comma meantone)
- 1/4 Meantone (1/4 comma meantone)
- Pythagorean

| <ul> <li>2. Use the - and + pistons to select the Temperaments function on the display.</li> <li>3. Press the ENTER piston. The actual temperament appears on the display.</li> <li>4. Use the - and + pistons to select the desired temperament, for example Kirnberger III.</li> <li>5. Press the MENU piston twice to exit the Johannus</li> </ul> | 1. Press the MENU piston. | Johannus Menu:<br>Crescendo       |
|----------------------------------------------------------------------------------------------------|---------------------------|-----------------------------------|
| appears on the display.     Equal       4. Use the - and + pistons to select the desired temperament, for example Kirnberger III.     Temperaments Kirnberger III.       5. Press the MENU piston twice to exit the Johannus     Feast the MENU piston twice to exit the Johannus                                                                     |                           |                                   |
| temperament, for example Kirnberger III.  5 Press the MENU piston twice to exit the Johannus                                                                                                    |                           | 1                                 |
| 5. Press the MENU piston twice to exit the Johannus                                                                                                    |                           |                                   |
| Menu. Classic Mem: 1<br>Tr: 0/440 Cr: 0                                                                                                    | •                         | Classic Mem: 1<br>Tr: 0/440 Cr: 0 |

This setting cannot be saved. When the organ is switched off and on again, it is set to Equal automatically.

**\_** 

# 5.15 Tuning

The Tuning function shifts the pitch in steps of 1 Hz from 426 Hz to 454 Hz (standard pitch is a = 440 Hz). The set pitch can be read on the display directly behind the transposer setting.

Classic Mem: 1 Tr: 0/**440** Cr: 0

| 1. | Press the MENU piston.                                                                | Johannus Menu:<br>Crescendo       |
|----|---------------------------------------------------------------------------------------|-----------------------------------|
| 2. | Use the - and + pistons to select the Tuning function on the display.                 | Johannus Menu:<br>Tuning          |
| 3. | Press the ENTER piston. The current Tuning setting appears on the display.            | Tuning<br>440 Hz                  |
| 4. | Use the - and + pistons to select the desired tuning, for example 442 Hz.             | Tuning<br>442 Hz                  |
| 5. | Press the ENTER piston to program the new setting and to return to the Johannus Menu. | Johannus Menu:<br>Tuning          |
| 6. | Press the MENU piston to exit the Johannus Menu.                                      | Classic Mem: 1<br>Tr: 0/442 Cr: 0 |

## 5.16 Version

The Version function shows the version number of the software of the organ.

| 1. | Press the MENU piston.                                                                | Johannus Menu:<br>Crescendo     |
|----|---------------------------------------------------------------------------------------|---------------------------------|
| 2. | Use the - and + pistons to select the function<br>Version on the display.             | Johannus Menu:<br>Version       |
| 3. | Press the ENTER piston. The data of the software of the organ appears on the display. | Classic XXXX<br>Version XXXX    |
| 4. | Press the MENU piston twice to exit the Johannus Menu.                                | Classic Mem: 1<br>Tr: 0/442 Cr: |

# 6 VOICE PACKAGE

The Classic 250 and 350 are standardly equipped with the next four solo and orchestral voices:

- Panflute
- Trumpet
- Oboe
- String ensemble

Solo and orchestral voices are standard playable from a factory defined manual. This can be changed by the user via Quick Access (§4.12.2 Keyboard assignment Orchestrals) and via the Johannus Menu (§ 5.10 Orchestrals).

## 6.1 Platinum Voice Package

The Platinum Voice Package consists of the standard solo and orchestral voices plus the following solo and orchestral voices:

- Chimes
- Flute
- Tuba
- Clarinet
- Harp
- Harpsichord
- Piano I
- Piano extended (Classic 350 only)
- Gospel Organ I ('full organ' sound, with Leslie effect)
- Gospel Organ II ('jazz organ' sound, with Leslie effect)

## 6.2 Characteristics per voice

Explanation of used terminology:

- The compass of the solo or orchestral voices is indicated as follows:

| First octave organ manual:  | bass octave   | C - B       |
|-----------------------------|---------------|-------------|
| Second octave organ manual: | tenor octave  | c - b       |
| Third octave organ manual:  | middle octave | c' - b'     |
| Fourth octave organ manual: | treble octave | c" - b"     |
| Fifth octave organ manual:  | top octave    | c''' - b''' |
| Highest c (sixth octave):   |               | c''''       |

- Velocity behavior: the way the characteristics of a solo- or orchestral voice differs by different key velocities.

Different velocity behavior is only audible when the operation of the manual keys is set to 'Automatic' or 'Velocity'. If the operation of the manual keys is set to 'High' or 'Low' the solo or orchestral voice sounds always with an average sound and volume. See § 5.7 Keyboard Config for setting the operation of the manual keys.

| Panflute           |               |                 |
|--------------------|---------------|-----------------|
| Compass:           | g - c''''     |                 |
| Use with couplers: | normal        |                 |
| Velocity behavior: | soft touch:   | - low volume    |
|                    |               | - mellow sound  |
|                    | strong touch: | - strong volume |
|                    |               | - bright sound  |
| Details:           |               |                 |

| Trumpet            |               |                 |
|--------------------|---------------|-----------------|
| Compass:           | c - c''''     |                 |
| Use with couplers: | normal        |                 |
| Velocity behavior: | soft touch:   | - low volume    |
|                    |               | - mellow sound  |
|                    | strong touch: | - strong volume |
|                    |               | - bright sound  |
| Details:           |               |                 |

| Oboe               |               |                 |
|--------------------|---------------|-----------------|
| Compass:           | c - c''''     |                 |
| Use with couplers: | normal        |                 |
| Velocity behavior: | soft touch:   | - low volume    |
|                    |               | - mellow sound  |
|                    | strong touch: | - strong volume |
|                    |               | - bright sound  |
| Details:           |               |                 |

| String ensemble    |                   |                                      |
|--------------------|-------------------|--------------------------------------|
| Compass:           | C - c''''         |                                      |
| Use with couplers: | - manual tone is  | coupled to the pedal                 |
|                    | - an extra 16' Co | ntra Bass is added on the pedal      |
| Velocity behavior: | soft touch:       | - low volume                         |
|                    |                   | - mellow sound                       |
|                    |                   | - mild chiff                         |
|                    | strong touch:     | - strong volume                      |
|                    |                   | - bright sound                       |
|                    |                   | - more chiff                         |
| Details:           | - fourfold        |                                      |
|                    | - sound divided   | over organ and surround loudspeakers |

| Chimes             |               |                 |
|--------------------|---------------|-----------------|
| Compass:           | c - c'''      |                 |
| Use with couplers: | normal        |                 |
| Velocity behavior: | soft touch:   | - low volume    |
|                    |               | - mellow sound  |
|                    | strong touch: | - strong volume |
|                    |               | - bright sound  |
| Details:           |               |                 |

| Flute              |               |                                               |
|--------------------|---------------|-----------------------------------------------|
| Compass:           | c - c''''     |                                               |
| Use with couplers: | normal        |                                               |
| Velocity behavior: | soft touch:   | - low volume                                  |
|                    |               | - mellow sound                                |
|                    |               | <ul> <li>long delay for vibration</li> </ul>  |
|                    |               | - less chiff                                  |
|                    | strong touch: | - strong volume                               |
|                    |               | - bright sound                                |
|                    |               | <ul> <li>short delay for vibration</li> </ul> |
|                    |               | - more chiff                                  |
| Details:           |               |                                               |

| Tuba               |               |                 |
|--------------------|---------------|-----------------|
| Compass:           | C - f'''      |                 |
| Use with couplers: | normal        |                 |
| Velocity behavior: | soft touch:   | - low volume    |
|                    |               | - mellow sound  |
|                    | strong touch: | - strong volume |
|                    |               | - bright sound  |
| Details:           |               |                 |

| Clarinet           |               |                 |
|--------------------|---------------|-----------------|
| Compass:           | C - c''''     |                 |
| Use with couplers: | normal        |                 |
| Velocity behavior: | soft touch:   | - low volume    |
|                    |               | - mellow sound  |
|                    | strong touch: | - strong volume |
|                    |               | - bright sound  |
| Details:           |               |                 |

| - c''''       |                                           |
|---------------|-------------------------------------------|
| ormal         |                                           |
| oft touch:    | - low volume                              |
|               | - thin sound                              |
| trong touch:  | - strong volume                           |
|               | - strong sound                            |
| pecial Stops: | When using the harp, special settings for |
|               | reverb are enabled. See § 5.13 Startup    |
|               | Settings, sub e: Special Stops.           |
| amper pedal:  | Harp tones naturaly rings through a long  |
|               | time. A harpist will regularly damp the   |
|               | strings with his hands to keep a          |
|               | transparant sound.                        |
|               | To make this possible on the organ, the   |
|               | f# key on the pedal board can be used as  |
|               | a damper pedal.                           |
|               | The underlying f key can be used as a     |
|               | rest for the heel of the foot.            |
|               | The keys C - e of the pedal board remain  |
|               | their normal organ function.              |
|               |                                           |
|               | The switch to damper pedal will be        |
|               | indicated shortly on the display when     |
|               | the harp is activated.                    |
|               | pecial Stops:                             |

| Harpsichord        |                |                                                                                                    |
|--------------------|----------------|----------------------------------------------------------------------------------------------------|
| Compass:           | C - c''''      |                                                                                                    |
| Use with couplers: | normal         |                                                                                                    |
| Velocity behavior: |                |                                                                                                    |
| Details:           | Special Stops: | When using the harpsichord, special<br>settings for reverb are enabled. See §<br>5.13 Startup Settings, sub e: Special<br>Stops. |

| Piano I            |                |                                                           |
|--------------------|----------------|-----------------------------------------------------------|
| Compass:           | C - c''''      |                                                           |
| Use with couplers: | normal         |                                                           |
| Velocity behavior: | soft touch:    | - low volume                                              |
|                    |                | - mellow sound                                            |
|                    | strong touch:  | - strong volume                                           |
|                    |                | - bright sound                                            |
| Details:           | Special Stops: | When using the piano, special settings                    |
|                    |                | for reverb are enabled. See § 5.13                        |
|                    |                | Startup Settings, sub e: Special Stops.                   |
|                    | Sustain pedal: | An essential part of playing the piano is                 |
|                    |                | the use of the sustain pedal.                             |
|                    |                | To make this possible on the organ, the                   |
|                    |                | f# key on the pedal board can be used as a sustain pedal. |
|                    |                | The underlying f key can be used as a                     |
|                    |                | rest for the heel of the foot.                            |
|                    |                | The keys C - e of the pedal board remain                  |
|                    |                | their normal organ function.                              |
|                    |                | 5                                                         |
|                    |                | The switch to sustain pedal will be                       |
|                    |                | indicated shortly on the display when                     |
|                    |                | the piano is activated.                                   |

| Piano Extended (Classic 350 only) |                |                                                                      |  |
|-----------------------------------|----------------|----------------------------------------------------------------------|--|
| Compass:                          | 'C - c'''''    |                                                                      |  |
| Use with couplers:                |                |                                                                      |  |
| Velocity behavior:                | soft touch:    | - low volume                                                         |  |
|                                   |                | - mellow sound                                                       |  |
|                                   | strong touch:  | - strong volume                                                      |  |
|                                   |                | - bright sound                                                       |  |
| Details:                          | Compass:       | The Piano Extended has a compass of 85                               |  |
|                                   |                | keys, divided over 3 keyboards. The                                  |  |
|                                   |                | middle keyboard sound at normal pitch.                               |  |
|                                   |                | The lower keyboard sounds one octave                                 |  |
|                                   |                | lower. The upper keyboard sounds one                                 |  |
|                                   |                | octave higher. In this way it is possible                            |  |
|                                   |                | to play the full compass of a piano                                  |  |
|                                   |                | keyboard.                                                            |  |
|                                   | Special Stops: | When using the piano, special settings                               |  |
|                                   |                | for reverb are enabled. See § 5.13                                   |  |
|                                   |                | Startup Settings, sub e: Special Stops.                              |  |
|                                   | Sustain pedal: | An essential part of playing the piano is                            |  |
|                                   |                | the use of the sustain pedal.                                        |  |
|                                   |                | To make this possible on the organ, the                              |  |
|                                   |                | f# key on the pedal board can be used as                             |  |
|                                   |                | a sustain pedal.                                                     |  |
|                                   |                | The underlying f key can be used as a rest for the heel of the foot. |  |
|                                   |                | The keys C - e of the pedal board remain                             |  |
|                                   |                | their normal organ function.                                         |  |
|                                   |                |                                                                      |  |
|                                   |                | The switch to sustain pedal will be                                  |  |
|                                   |                | indicated shortly on the display when                                |  |
|                                   |                | the piano is activated.                                              |  |
|                                   |                |                                                                      |  |

| Gospel Organ I     |                                              |                                            |
|--------------------|----------------------------------------------|--------------------------------------------|
| Compass:           | C - c''''                                    |                                            |
| Use with couplers: | - Coupling to another manual is not possible |                                            |
|                    | <ul> <li>Coupling to the</li> </ul>          | ne pedal activates a special Gospel Organ  |
|                    | Pedal sound o                                | on the pedal. The manual sound of the      |
|                    | Gospel Organ                                 | is not coupled to the pedal.               |
| Velocity behavior: |                                              |                                            |
| Details:           | Sound:                                       | ' Full Organ' sound                        |
|                    | Leslie:                                      | The Gospel Organ sound is also             |
|                    |                                              | caracteristic by the tremolo effect of the |
|                    |                                              | Leslie box. This effect has two modes:     |
|                    | slow and fast.                               |                                            |
|                    |                                              | If the Leslie piston is not activated, the |
|                    |                                              | Gospel Organ sounds with a slow            |
|                    |                                              | tremolo effect. By pressing the Leslie     |
|                    |                                              | piston, the tremolo effect will be passed  |
|                    |                                              | to the fast mode.                          |
|                    |                                              | Note: if no Gospel Organ piston is         |
|                    |                                              | activated, the Leslie piston can not be    |
|                    |                                              | activated either.                          |

| Gospel Organ II    |                                              |                                            |  |  |
|--------------------|----------------------------------------------|--------------------------------------------|--|--|
| Compass:           | C - c''''                                    |                                            |  |  |
| Use with couplers: | - Coupling to another manual is not possible |                                            |  |  |
|                    | - Coupling to the                            | e pedal activates a special Gospel Organ   |  |  |
|                    | Pedal sound or                               | n the pedal. The manual sound of the       |  |  |
|                    | Gospel Organ i                               | s not coupled to the pedal.                |  |  |
| Velocity behavior: |                                              |                                            |  |  |
| Details:           | Sound:                                       | 'Jazz Organ' sound with percussion         |  |  |
|                    | Leslie:                                      | The Gospel Organ sound is also             |  |  |
|                    |                                              | caracteristic by the tremolo effect of the |  |  |
|                    |                                              | Leslie box. This effect has two modes:     |  |  |
|                    |                                              | slow and fast.                             |  |  |
|                    |                                              | If the Leslie piston is not activated, the |  |  |
|                    |                                              | Gospel Organ sounds with a slow            |  |  |
|                    |                                              | tremolo effect. By pressing the Leslie     |  |  |
|                    |                                              | piston, the tremolo effect will be passed  |  |  |
|                    |                                              | to the fast mode.                          |  |  |
|                    |                                              | Note: if no Gospel Organ piston is         |  |  |
|                    |                                              | activated, the Leslie piston can not be    |  |  |
|                    |                                              | activated either.                          |  |  |

## 6.3 Exclusions

A number of orchestral voices cannot be played simultaneously:

- Harp, Piano I and Piano Extended cannot be played simultaneously.
- Gospel Organ I and Gospel Organ II cannot be played simultaneously.

If one of these orchestral voices is activated, the corresponding orchestral voice(s) will be disabled automatically.

# 7 MAINTENANCE, TROUBLESHOOTING AND WARRANTY

#### 7.1 Maintenance

#### Overview

| Component | Maintenance                                  | Frequency   |  |
|-----------|----------------------------------------------|-------------|--|
| Cabinet   | Cleaning. See § 7.1.1                        | As required |  |
| Manuals   | Cleaning and removing scratches. See § 7.1.2 | As required |  |

#### 7.1.1 Maintenance of the cabinet

Do not use furniture polish or teak oil to clean the organ cabinet. Direct sunlight may discolor the organ cabinet.

- 1. Clean the cabinet with a damp cloth.
- 2. Rub the cabinet dry with a lint-free cloth.

#### 7.1.2 Maintenance of the manuals

The manuals are plastic in the standard version.

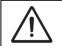

Do not use aggressive cleaning agents such as paint thinner or acetone to remove dirt.

- 1. Clean the manuals with a damp cloth.
- 2. Rub the manuals dry with a lint-free cloth.
- 3. Remove any scratches with car polish.

#### 7.2 Problems

#### **Overview**

| _                                                    | -                                       |                   |
|------------------------------------------------------|-----------------------------------------|-------------------|
| Symptom                                              | Cause                                   | Solution          |
| Pedal board does not The pedal magnet is making poor |                                         | Reposition the    |
| work properly                                        | contact with the magnetic switch at the | pedal board.      |
|                                                      | rear of the pedal front cover.          | See § 2.1         |
| Organ functions do The organ is not grounded.        |                                         | Connect the organ |
| not work properly                                    |                                         | to a grounded     |
|                                                      |                                         | power socket.     |

## 7.3 Warranty

The conditions are specified in the warranty certificate. The warranty is void if changes or repairs are made to the organ by persons or organizations that are not authorized by Global Organ Group B.V.

## 8 MIDI IMPLEMENTATIONS

## 8.1 MIDI Implementation Chart

JOHANNUS Organs

MIDI Implementation card

Date: September 2008 Version 1.00

| Functions           |                                                                                      | Transmitted                                 | Recognized                                         | Remarks                                               |
|---------------------|--------------------------------------------------------------------------------------|---------------------------------------------|----------------------------------------------------|-------------------------------------------------------|
| Basic<br>Channel    | Default<br>Changes                                                                   | See MIDI Specs<br>See MIDI Specs            | See MIDI Specs<br>Y <sup>1</sup>                   | See MIDI Specs                                        |
| Mode                | Default<br>Messages<br>Altered                                                       | Mode 3<br>N<br>* * * * * * * *              | Mode 3<br>N<br>N                                   |                                                       |
| Note<br>Number      | True Voice                                                                           | 36 - 96<br>* * * * * * * *                  |                                                    |                                                       |
| Velocity            | Note ON<br>Note OFF                                                                  | 9nH v=1 - 127<br>9nH (v=64)<br>9nH (v=0)    | 9nH v=1 - 127<br>9nH v=1 - 127<br>9nH v=0, 8nH v=* | Velocity ON<br>Velocity OFF<br>*=irrelevant           |
| After<br>Touch      | Keys<br>Channels                                                                     | N<br>N                                      |                                                    |                                                       |
| Pitch<br>Bend       |                                                                                      | Ν                                           |                                                    |                                                       |
| Control<br>Change   | 7<br>11<br>100/101/6<br>100/101/6                                                    | Y<br>Y<br>Y<br>Y                            |                                                    | General Volume<br>Expr. pedals<br>Pitch<br>Transposer |
| Program<br>Change   | : True#                                                                              | See MIDI Specs                              | See MIDI Specs<br>See MIDI Specs                   | See MIDI Specs<br>See MIDI Specs                      |
| System<br>Exclusive |                                                                                      | See MIDI Specs                              | See MIDI Specs                                     | See MIDI Specs                                        |
| Common              | : Song Pos<br>: Song Sel<br>: Tune                                                   | N<br>N<br>N                                 | N<br>N<br>N                                        |                                                       |
| System<br>Real Time | : Clock<br>: Commands                                                                | N<br>N                                      | N<br>N                                             |                                                       |
| Aux                 | : Reset All Contr.<br>: Local ON/OFF<br>: All Notes OFF<br>: Active Sense<br>: Reset | N<br>N<br>Y<br>N<br>N                       | N<br>N<br>Y<br>N<br>N                              |                                                       |
| Notes               |                                                                                      | <sup>1</sup> Depends on number of divisions |                                                    |                                                       |

Mode 1: OMNI ON, POLY Mode 3: OMNI OFF, POLY Mode 2: OMNI ON, MONO Mode 4: OMNI OFF, MONO Y=YES N=NO

## 8.2 MIDI Specifications

This paragraph describes the specifications on the MIDI Implementation Chart in more detail.

#### Default basic channels (transmitted/recognized)

Classic 250:

| 1:  | Great | Classic 350: | 1:  | Choir |
|-----|-------|--------------|-----|-------|
| 2:  | Swell |              | 2:  | Great |
| 3:  | Pedal |              | 3:  | Swell |
| 12: | Stops |              | 4:  | Pedal |
|     |       |              | 12: | Stops |
|     |       |              |     |       |

#### **Basic channel changes (transmitted)**

Can be programmed through the MIDI Config. See § 5.9 MIDI Config.

#### **Control changes (transmitted)**

| • Controller 7 (07h)                    | General volume, with volume values 40 (28h) – 127<br>(7Fh). |
|-----------------------------------------|-------------------------------------------------------------|
| <ul> <li>Controller 11 (0Bh)</li> </ul> | Swell pedal, with volume values 55 (37h) - 127 (7Fh).       |
| <ul> <li>Controller 6 (06h)</li> </ul>  | Pitch, with pitch values (21h) - 95 (5Fh).                  |
|                                         | Pitch value 64 (40h) = A = 440Hz.                           |
|                                         | The following applies to the pitch:                         |
|                                         | LSB 100 (64h) 1 (01h) and the MSB 101 (65h) 0(00h).         |
|                                         | Transposer, with transposer values 56 (38h) - 72 (48h).     |
|                                         | Transposer value 64 (40h) = A = 440Hz.                      |
|                                         | The following applies to the transposer:                    |
|                                         | LSB 100 (64h) 2 (02H) and the MSB 101 (65h) 0(00h).         |

## **Control changes (recognized)**

| • Controller 7 (07h)  | General volume, with volume values 0 (00h) - 127<br>(7Fh). Volume values less than 40 (28h) are treated as<br>40 (28h). |
|-----------------------|----------------------------------------------------------------------------------------------------|
| • Controller 11 (0Bh) | Swell pedal, with volume values 0 (00h) - 127 (7Fh).<br>Volume values less than 55 (37h) are treated as 55<br>(37h).    |

## Program changes (transmitted/recognized)

Organ stops: Depends on the number of stops and the sequence of stops. MIDI stops (programmable): 1-128. See § 5.9 MIDI Config.

## System exclusive messages (transmitted/recognized)

Each 'sys ex' (system exclusive) message largely looks the same. The first 7 bytes and the last byte are always the same. Only the value of the 8th byte varies. This is the 'sys ex message' that Johannus generally uses: F0 00 4A 4F 48 41 53 XX F7 (hexadecimal). The 'sys ex messages' described below only indicates the value of the 8th byte (XX) and the output from which it is transmitted.

#### All stops off

The 'All stops off' sys ex code is 7F. This sys ex code is transmitted through the MIDI SEQ. output when the 0 piston is pressed for a longer time. When an 'All stops off' sys ex code is received, all stops on the instrument are switched off.

## **Pushbutton values**

When a piston is pressed, a sys ex code is transmitted with the value of the piston that is pressed (for example PP = 00 P = 01) through the MIDI MOD. output. These sys ex codes are only important when the Johannus sound module CSM 128 is connected to your instrument.

#### Other MIDI codes (transmitted)

Press the 0-piston to transmit the sys ex code, 'All stops off' and all volume settings through the MIDI SEQ. output.

#### For China:

# 有关产品中所含有害物质的说明

本资料就本公司产品中所含的特定有害物质及其安全性予以说明。

本资料适用于 2007 年 3 月 1 日以后本公司所制造的产品。

环保使用期限

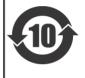

此标志适用于在中国国内销售的电子信息产品,表示环保使用期限的年数。所谓环保使用期限是指在自制造日起的规 定期限内,产品中所含的有害物质不致引起环境污染,不会对人身、财产造成严重的不良影响。 环保使用期限仅在遵照产品使用说明书,正确使用产品的条件下才有效。 不当的使用,将会导致有害物质泄漏的危险。

#### 产品中有毒有害物质或元素的名称及含量

| 部件名称           | 有毒有害物质或元素 |       |       |             |           |             |  |
|----------------|-----------|-------|-------|-------------|-----------|-------------|--|
|                | 铅(Pb)     | 汞(Hg) | 镉(Cd) | 六价铬(Cr(VI)) | 多溴联苯(PBB) | 多溴二苯醚(PBDE) |  |
| 外壳 (壳体)        | ×         | 0     | 0     | 0           | 0         | 0           |  |
| 电子部件(印刷电路板等)   | ×         | 0     | ×     | 0           | 0         | 0           |  |
| 附件(电源线、交流适配器等) | ×         | 0     | 0     | 0           | 0         | 0           |  |

O: 表示该有毒有害物质在该部件所有均质材料中的含量均在 SJ/T11363-2006 标准规定的限量要求以下。

×:表示该有毒有害物质至少在该部件的某一均质材料中的含量超出 SJ/T11363-2006 标准规定的限量要求。

因根据现有的技术水平,还没有什么物质能够代替它。

## For EU:

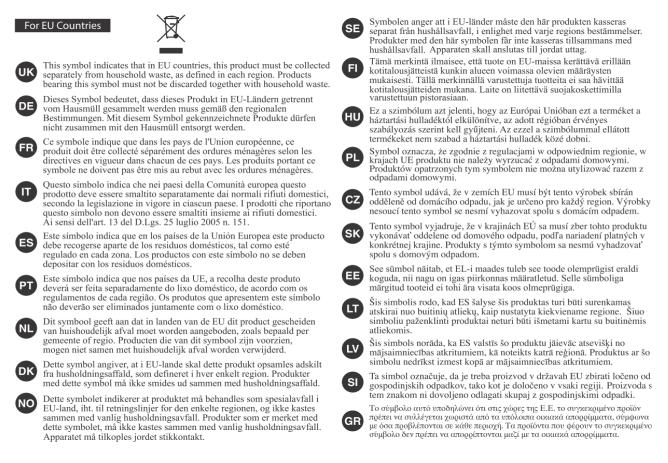

This product complies with the requirements of EMCD 2014/30/EU and LVD 2014/35/EU.

For the U.K.:

# **IMPORTANT:**

As the colors of the wires in the mains lead of this apparatus may not correspond with the colored markings identifying the terminals in your plug, proceed as follows:

The wire which is colored GREEN-AND-YELLOW must be connected to the terminal in the plug which is marked by the letter E or by the safety earth symbol  $\bigoplus$  or colored GREEN or GREEN-AND-YELLOW.

The wire which is colored BLUE must be connected to the terminal which is marked with the letter N or colored BLACK.

The wire which is colored BROWN must be connected to the terminal which is marked with the letter L or colored RED.

For additional safety, all externally accessible metal parts (such as headphones, Aux-in/out, MIDI, toe pistons, etc.) are floating from safety earth.

THIS APPARATUS MUST BE EARTHED THE WIRES IN THIS MAINS LEAD ARE COLOURED IN ACCORDANCE WITH THE FOLLOWING CODE. GREEN-AND-YELLOW: EARTH, BLUE: NEUTRAL, BROWN: LIVE

# WARNING:

仅适用于海拔2000m以下地区安全使用。

(2000m זבו מסווסווור זגופרביבו אר אישה זעשו בל וזכיאופר ואואופ בל א מטלגרול יו ++>

"मुग्यहेंदेर्रेग प्रयायहां केंद्र ही 2000यद में या खुपाया दा दर जेद ये दा ये दा ही दा या तहा "

Dan hab yungh youq gij digih haijbaz 2000m doxroengz haenx ancienz sawjyungh.

دېڭىز يۈزىدىن 2000 مېتر تۆۋەن رايونلاردىلا بىخەتەر ئىشلەتكىلى بولىدۇ

WWW.JOHANNUS.COM